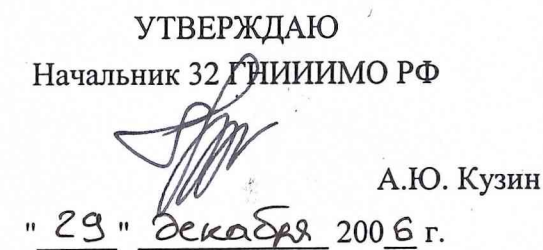

СОГЛАСОВАНО

Врио генерального директора ОАО «НИИ Электромера»

" / 2 " *с и м я* Е.В. Копкин 200 *&* г.

Начальник отдела ГЦИ СИ «Воентест» 32 ГНИИИ МО РФ

И.М. Малай 2006 г.

## УСТАНОВКА ЦУ7011

# МЕТОДИКА ПОВЕРКИ ИЗМЕРИТЕЛЬНЫХ КАНАЛОВ ЗПИ.487.112 Д5

СОГЛАСОВАНО СОГЛАСОВАНО Командир войсковой части 81224 С.А. Андреев 200 г.

Подп. и дата

Инв. № дубл.

ξ

Взам. ннв.

Подп. и дата

Инв. № подл.

Врид командира войсковой части 78302 В.Д. Гулюватый  $2006$  г.

Начальник 4634 ВП МО

 $\subset$ С.И. Домокур  $47"$  $OZ$ 200 6 г.

Начальник 12 отдела ОАО «НИИ Электромера» Promot *А Л .* Синцов " 12 " *0* 7 200 6г.

Начальник 121 лаборатории ОАО «НИИ Электромера»

Ю.П. Обоишев 0 Z 2006 г.  $M$  "

Начальник ЦЛИТ ОАО «НИИ Электромера»

**"\_2\_"** Г.М. Жилинская  $200 \mathcal{L}$  г.

# СОДЕРЖАНИЕ

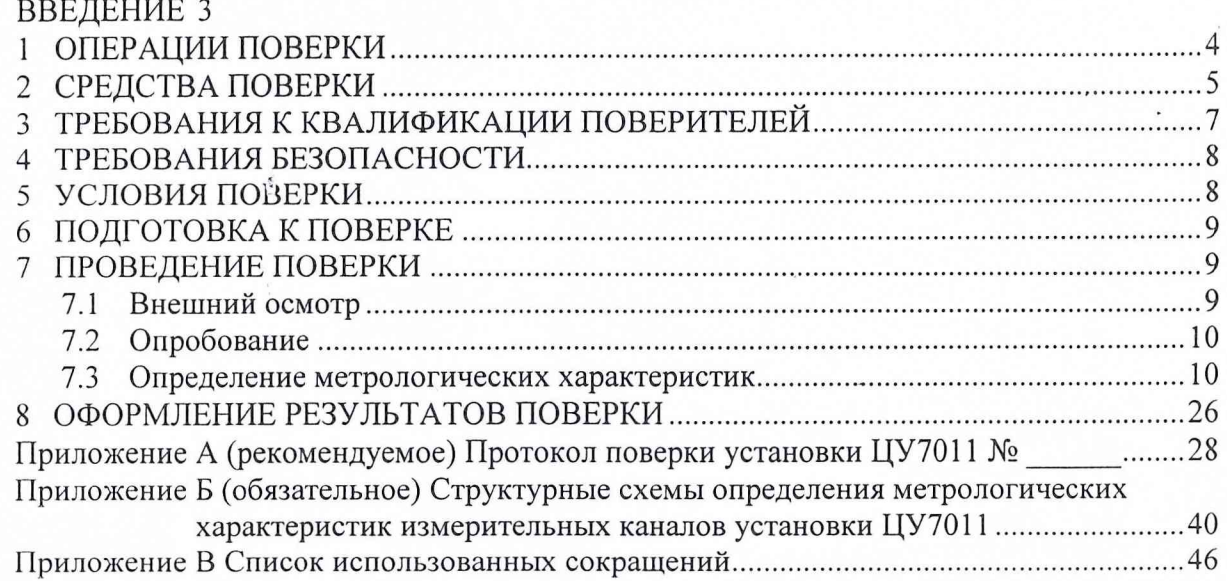

 $\rho \rho$ 

 $\frac{1}{2}$ 

 $\Gamma$  Подп<br/>. и дата

Инв. № дубл.

Взам. инв.  $N_2$ 

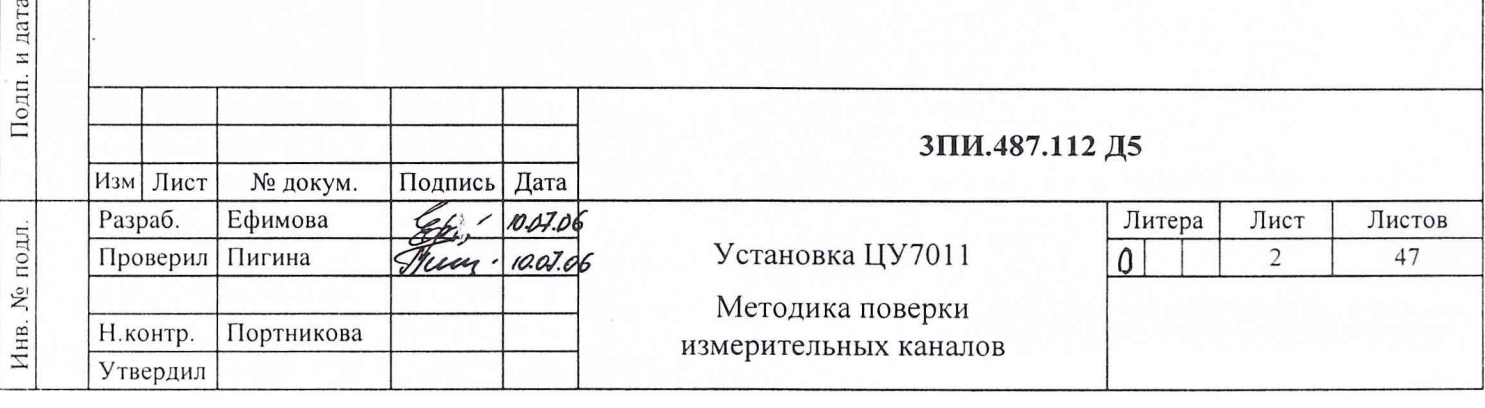

#### ВВЕДЕНИЕ

Nq Инв. No дубл. Подп. и дата

дубл.  $\tilde{X}$ Инв.

инв.  $N_2$ 

Взам.

 $\ddot{\phantom{0}}$ 

Подп. и дата

1 Настоящая методика определяет порядок и объем выполнения первичной и периодической поверок измерительных каналов установки ЦУ7011 (ЗПИ.487.112). Методика предназначена для работников лабораторий измерительной техники государственных и ведомственных метрологических служб, аккредитованных в установленном порядке на право проведения поверки средств измерений данного типа.

2 Методика разработана на основании и с учетом положений:

- ГОСТ Р 8.596-2002 ГСИ. Метрологическое обеспечение измерительных систем. Основные положения;

- МИ 2440-92 Рекомендация. ГСИ. Методы экспериментального определения и контроля характеристик погрешности измерительных каналов измерительных систем и измерительных комплексов;

- ВПС-18 Военная поверочная схема для СИ ЭДС и напряжения постоянного тока;

- ВПС-20 Военная поверочная схема для СИ электрического сопротивления постоянному току;

- ВПС-31 Военная поверочная схема для СИ времени и частоты;

- ВПС-34 Военная поверочная схема для СИ избыточного давления;

- ВПС-37 Военная поверочная схема для СИ абсолютного давления в диапазоне  $100...4.10^5$  Па;

- ГОСТ 8.030-91 ГСИ. Государственный первичный эталон и государственная поверочная схема для средств измерения магнитной индукции постоянного поля в диапазоне  $1.10$   $^{-12}$   $\div$  5.10  $^{-2}$   $T_{\pi}$ , постоянного магнитного потока, магнитной индукции и магнитного момента в интервале частот  $0 \div 20000$  Гц;

- МИ 156-78 Методика поверки рабочих средств измерений магнитной индукции постоянного поля в диапазоне  $1 \cdot 10^{-8}$  -  $5 \cdot 10^{-2}$  Тл;

- РМГ 51-2002 Документы на методики поверки средств измерений. Основные положения.

3 Периодичность выполнения поверки в объеме, предусмотренном методикой, определяется в соответствии с действующими в эксплуатирующем ведомстве организационно-распорядительными документами по вопросам метрологического обеспечения средств измерений.

Рекомендуемая периодичность поверки установки ЦУ7011 составляет не реже одного раза в год.

4 Трудоемкость выполнения операций поверки при одновременной работе двух поверителей составляет:

- при первичной поверке - 218 часов;

- при периодической поверке - 87 часов.

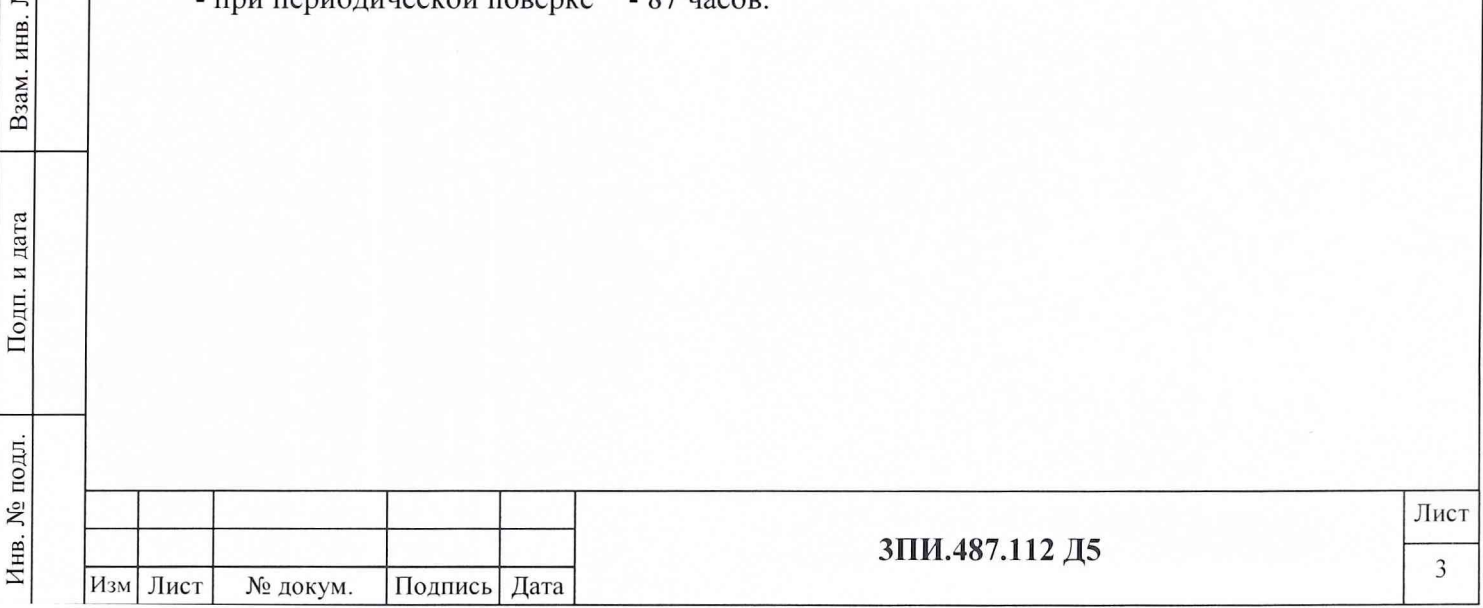

# 1 ОПЕРАЦИИ ПОВЕРКИ

Перечень операций, подлежащих выполнению при первичной и периодической поверках установки ЦУ7011, указан в таблице 1.

Таблица 1

Подп. и дата

Инв. № дубл.

Взам. инв. №

Подп. и дата

Инв. № подл.

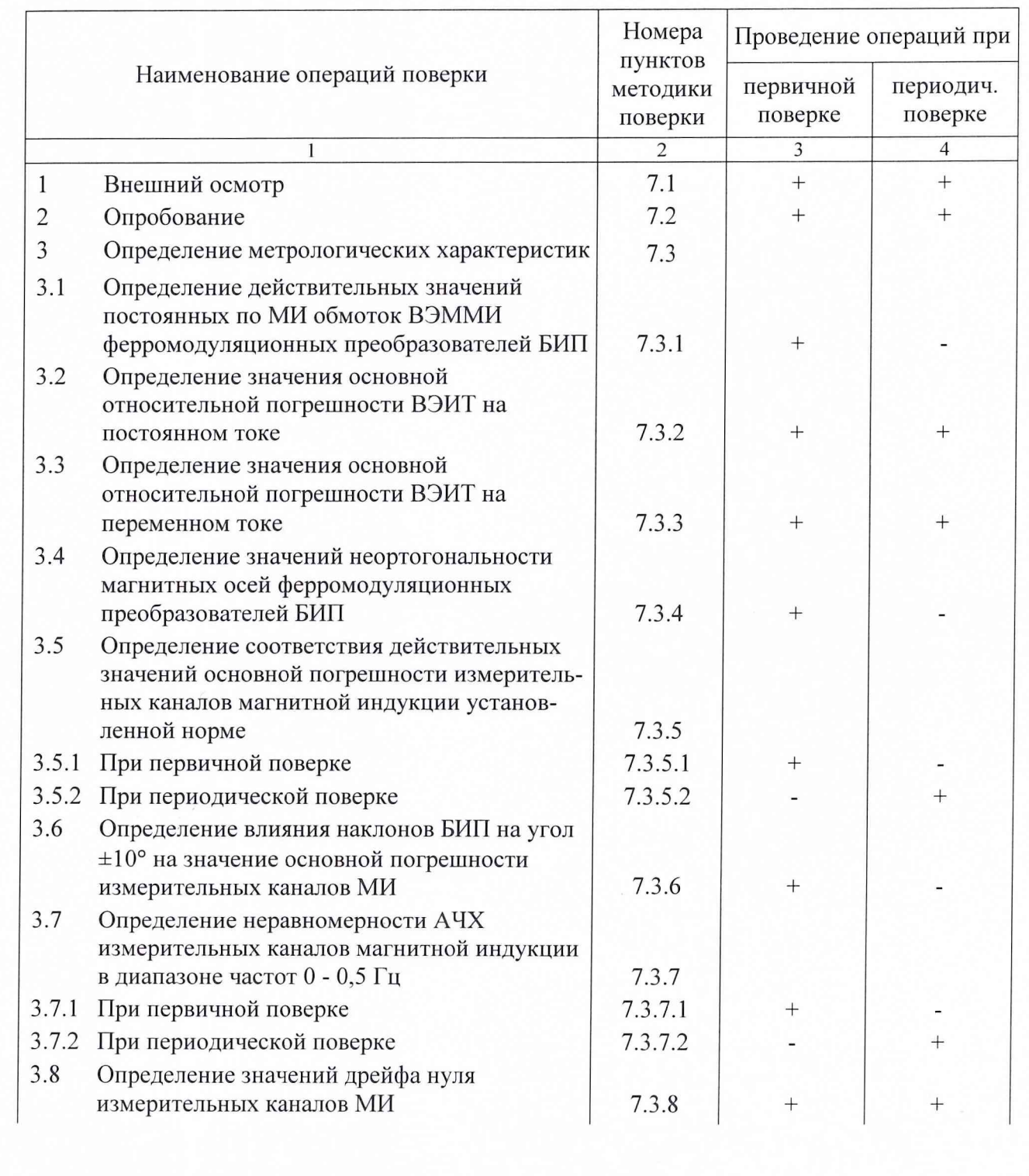

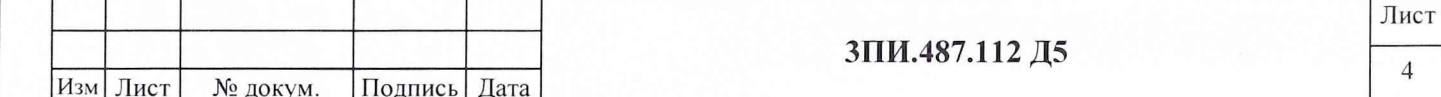

Продолжение таблицы 1

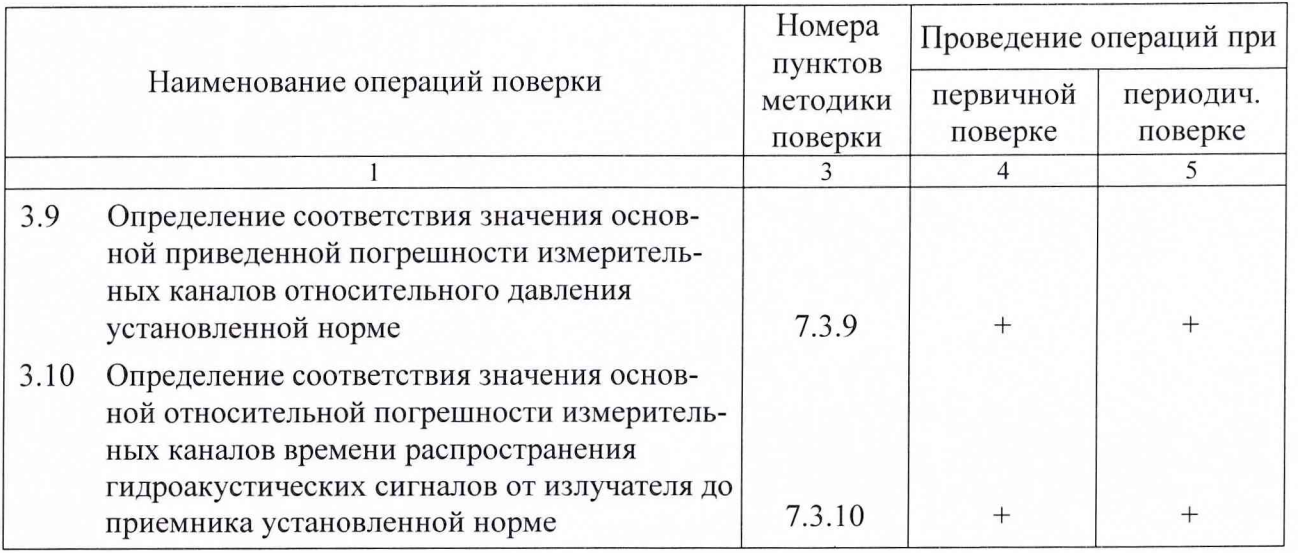

1.2 При получении отрицательного результата в ходе выполнения любой из указанных операций дальнейшая поверка прекращается, а на забракованную установку оформляется Извещение о непригодности в порядке, указанном в разделе 8.

1.3 Установка всех режимов и активизация их работы при выполнении операций поверки ЦУ7011 должны осуществляться в соответствии с Руководством оператора.

### **2 СРЕДСТВА ПОВЕРКИ**

2.1 Перечень рабочих эталонов, необходимых для обеспечения выполнения операций поверки, указан в таблице 2.

Таблица 2

Инв. № подл.

Подп. и дата

Подп. и дата

Инв. № дубл.

Взам. инв.  $N_2$ 

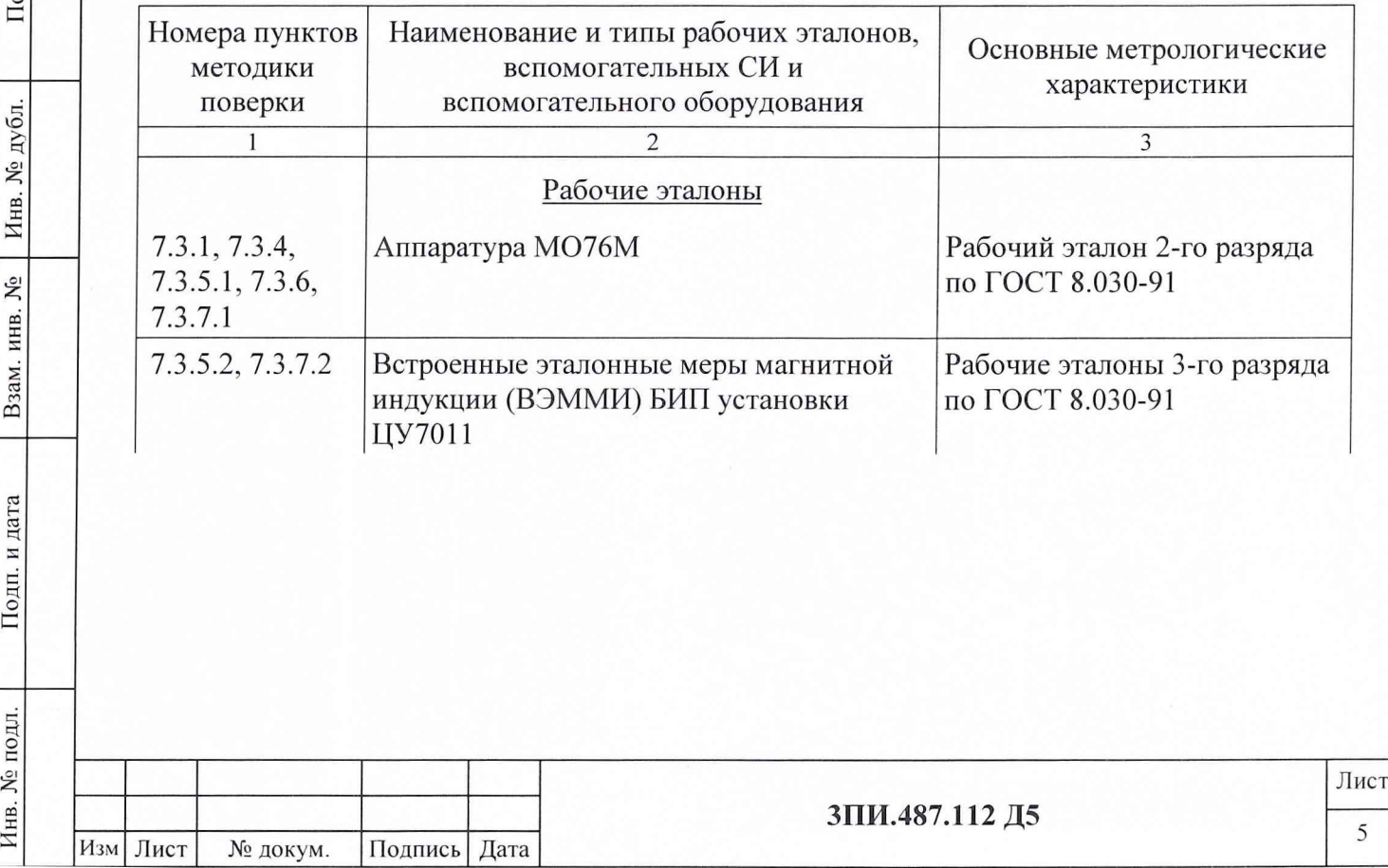

Продолжение таблицы 2

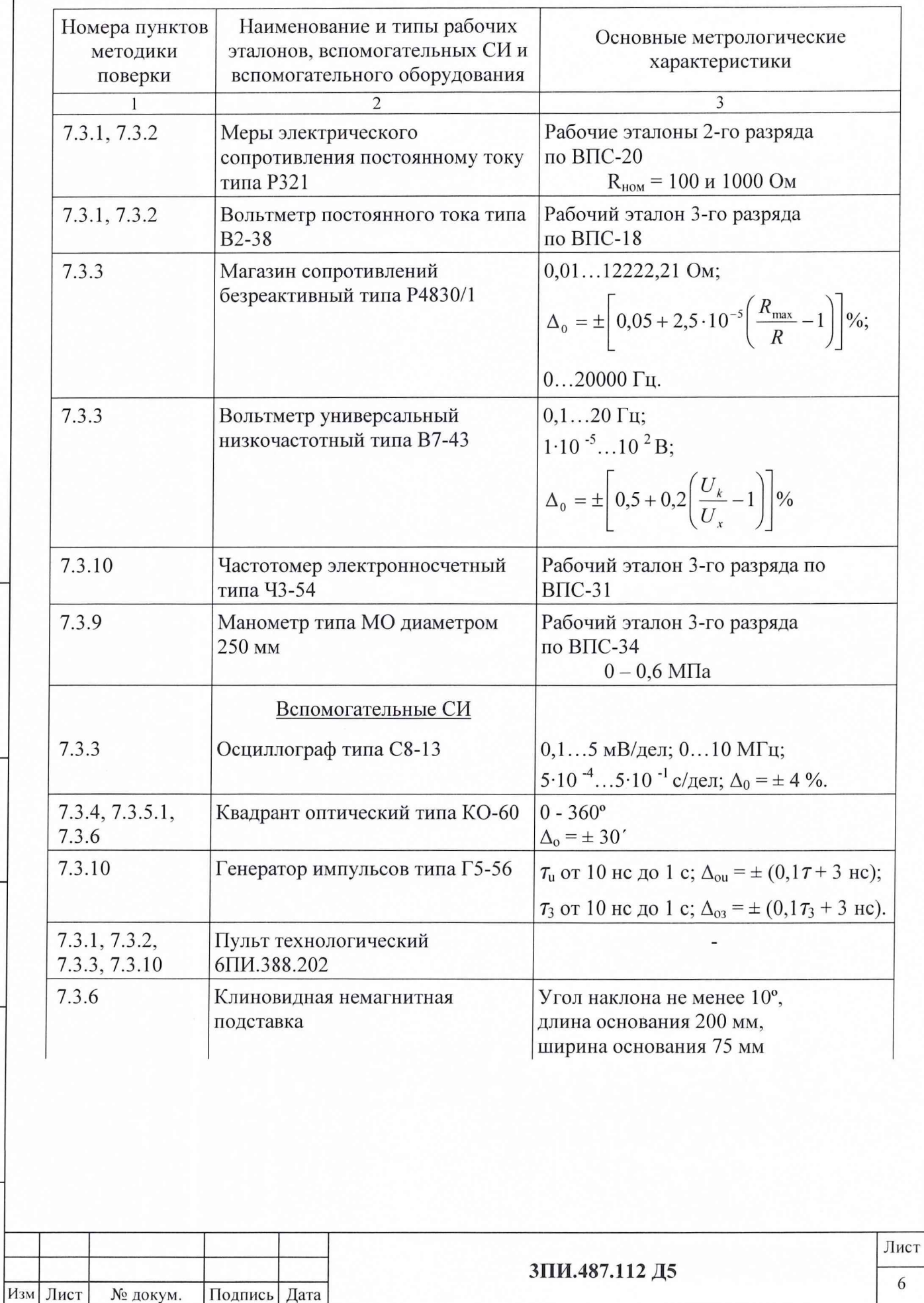

Инв. № дубл. Взам. инв.  $N_2$  $\prod$ од<br/>п. и дата Инв. № подл.

Подп. и дата

#### Продолжение таблицы 2

Подп. и дата

дубл.

Инв. №

۶g

Взам. инв.

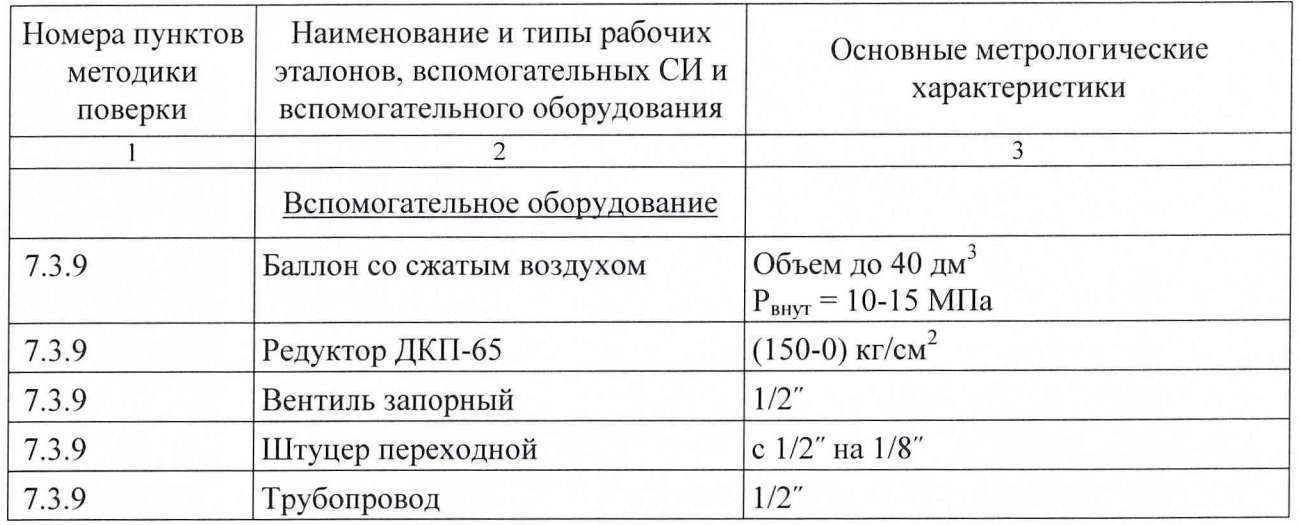

2.2 Все перечисленные в таблице 2 средства поверки должны быть технически исправны, а рабочие эталоны и вспомогательные СИ, кроме того, должны быть своевременно поверены метрологическими органами, аккредитованными на право поверки СИ соответствующих типов.

2.3 Взамен перечисленных в таблице 2 рабочих эталонов и вспомогательных СИ допускается использование СИ других типов с метрологическими характеристиками, обеспечивающими выполнение операций поверки с требуемой точностью.

#### ТРЕБОВАНИЯ К КВАЛИФИКАЦИИ ПОВЕРИТЕЛЕЙ 3

3.1 К выполнению операций поверки, перечисленных в таблице 1, допускаются работники органов Госстандарта и метрологических органов эксплуатирующего ведомства, имеющие право самостоятельного проведения поверочных работ на средствах измерений эксплуатации электрических и магнитных величин, изучившие Руководство по 3ПИ.487.112 РЭ, настоящую методику поверки и ознакомившиеся с эксплуатационной документацией на рабочие эталоны и вспомогательные средства измерений, указанные в таблице 2, а также имеющие навыки работы с ПЭВМ и программным продуктом в среде Windows.

3.2 Все работники, допущенные к выполнению работ по данной методике, должны иметь квалификационную группу по электробезопасности не ниже 3-ей и своевременно пройти соответствующий инструктаж.

3.3 Ведомственные метрологические органы должны иметь оформленную  $\, {\bf B}$ установленном порядке аккредитацию на право проведения поверки конкретных средств измерений электрических и магнитных величин, в том числе и установки ЦУ7011.

3.4 Проведение операций поверки по настоящей методике неквалифицированным и неподготовленным лицам КАТЕГОРИЧЕСКИ ЗАПРЕЩАЕТСЯ.

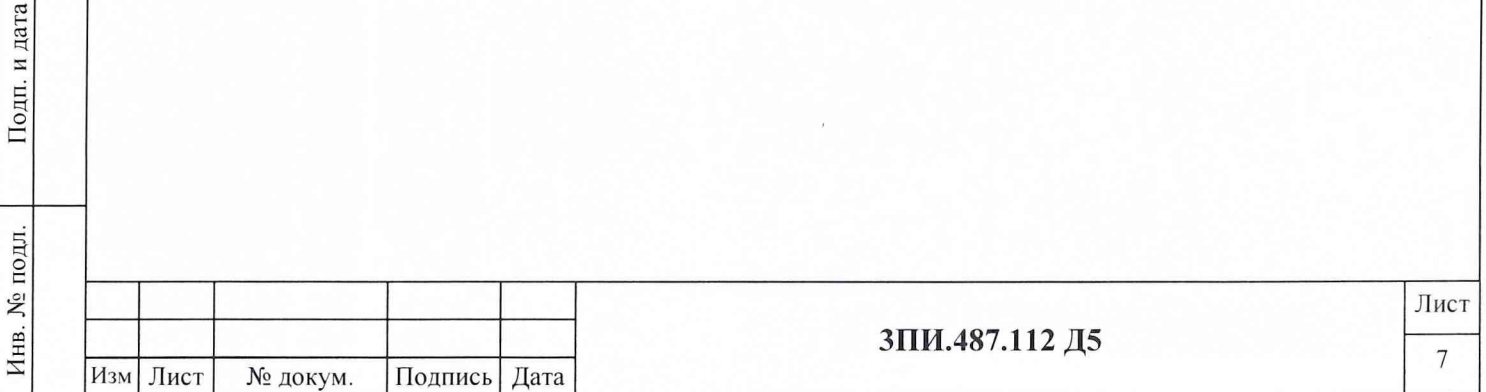

#### ТРЕБОВАНИЯ БЕЗОПАСНОСТИ  $\overline{\mathbf{4}}$

4.1 При выполнении операций поверки должны соблюдаться требования техники безопасности, регламентированные:

- ГОСТ 12.1.030-81 Электробезопасность. Защитное заземление, зануление;

- Правилами безопасности при эксплуатации электроустановок потребителей;

- разделом «Меры безопасности» Руководства по эксплуатации 3ПИ.487.112 РЭ установки ЦУ7011;

- действующими инструкциями по технике безопасности на конкретных рабочих местах.

4.2 Категорически ЗАПРЕЩАЕТСЯ замена плавких вставок и вскрытие корпусов при не отключенном электропитании средств измерений, входящих в состав собранных схем поверки.

4.3 Все операции поверки, предусмотренные настоящей методикой, экологически безопасны и не требуют проведения специальных мероприятий по защите окружающей среды.

#### УСЛОВИЯ ПОВЕРКИ 5

5.1 При выполнении операций поверки должно быть обеспечено соблюдение следующих условий:

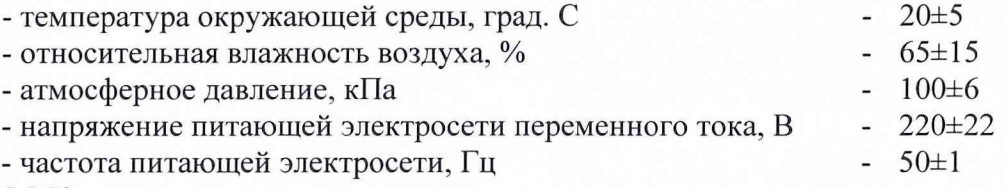

5.2 Контроль за условиями поверки должен осуществляться с помощью СИ, указанных в таблице 3.

Таблица 3

Подп. и дата

дубл.

Инв. №

٤

инв.

Взам.

Подп. и дата

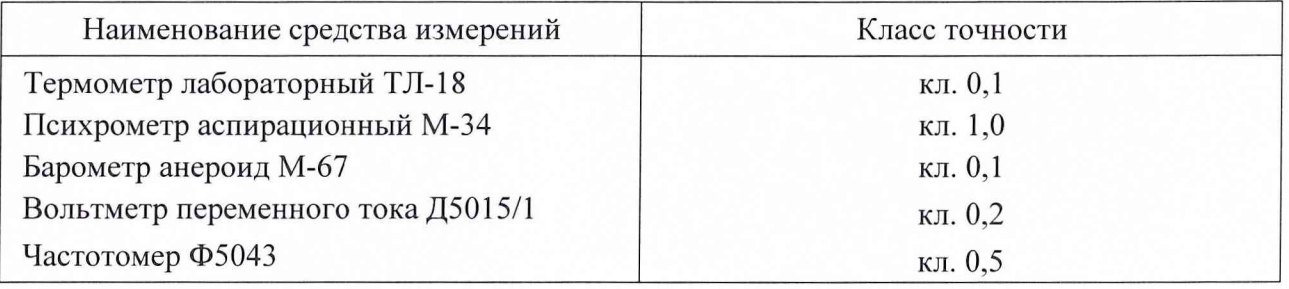

5.3 Все СИ, указанные в таблице 3, должны иметь документальное подтверждение своевременности прохождения поверки в органах Госстандарта или метрологической службы эксплуатирующего ведомства.

5.4 Взамен указанных в таблице 3 допускается применение СИ других типов с аналогичными метрологическими характеристиками.

> Лист 8

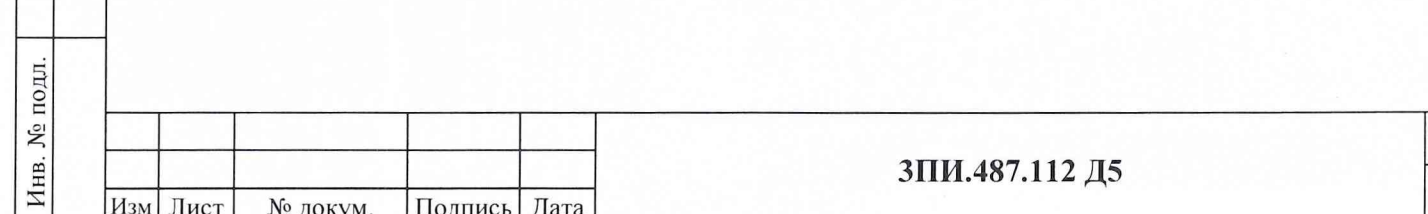

#### 6 ПОДГОТОВКА К ПОВЕРКЕ

6.1 Подготовить установку ЦУ7011 к работе в соответствии с указаниями Руководства по эксплуатации ЗПИ.487.112 РЭ. При этом подводная часть установки должна быть размещена на ровной горизонтальной поверхности (пол лаборатории, береговая площадка, пирс или палуба СФП) таким образом, чтобы кабели, идущие от БИП к КС не были перепутаны между собой и не имели резких изгибов.

Средства поверки подготовить к работе, руководствуясь указаниями, приведенными в их эксплуатационной документации.

На периодическую поверку представляются установки, прошедшие техническое обслуживание в объеме, предусмотренном Руководством по эксплуатации ЗПИ.487.112 РЭ.

6.2 При подготовке к периодической поверке необходимо убедиться в наличии документально подтвержденных сведений о значении постоянных по МИ обмоток ВЭММИ. Документальным подтверждением могут служить:

- Свидетельство о первичной поверке установки ЦУ7011;

- сведения о значении постоянных обмоток ВЭММИ, занесенные по результатам первичной поверки в раздел «Индивидуальные особенности изделия» Формуляра ЗПИ.487.112 ФО.

6.3 При отсутствии данных, указанных в п. 6.2 настоящего документа, установка ЦУ7011 подлежит доставке в поверочный орган, аккредитованный в установленном порядке на право проведения поверки установок данного типа, для выполнения работ по определению действительных значений постоянных по МИ обмоток ВЭММИ с помощью рабочего эталона 2-го разряда по ГОСТ 8.030-91 в соответствии с настоящей Методикой.

6.4 Перед началом операций поверки выполнить измерения параметров условий и определить их соответствие требованиям п. 5.1. Результаты измерений отразить в разделе А.1 Протокола по форме Приложения А. В дальнейшем контроль условий поверки следует выполнять с периодичностью один раз в час. При выявлении их несоответствия требованиям 5.1 настоящего документа выполнение операций поверки должно быть приостановлено до нормализации этих условий.

#### 7 ПРОВЕДЕНИЕ ПОВЕРКИ

До начала выполнения операций поверки, используя указания Руководства по эксплуатации, включить установку и, в соответствии с указаниями Руководства оператора, произвести подготовку Протокола поверки по форме Приложения А:

- указать дату выполнения поверочных работ;

- заводской номер поверяемой установки;

- заполнить раздел А.1 Условия поверки;

- заполнить раздел А.2 Эталонные средства измерений.

#### 7.1 Внешний осмотр

7.1.1 При проведении внешнего осмотра должно быть установлено соответствие установки ЦУ7011 ниже изложенным требованиям:

- установка должна быть укомплектована согласно перечню, указанному в разделе 5 «Комплектность» Формуляра ЗПИ.487.112 ФО;

- при периодической поверке должно быть предъявлено Свидетельство о предыдущей поверке;

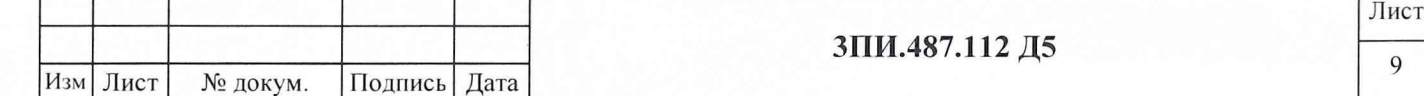

- наружные поверхности составных частей установки, в том числе разъемы соединительных кабелей, не должны иметь нарушений лакокрасочных покрытий, гальванических покрытий, следов коррозии и трещин;

- соединительные кабели не должны иметь признаков нарушения наружной изоляции;

- органы управления установки не должны иметь механических повреждений, препятствующих их функционированию по прямому назначению;

- закрепительные клейма или пломбы ОТК на составных частях установки не должны иметь следов нарушения их целостности.

7.1.2 Результаты внешнего осмотра отражаются в Протоколе по форме Приложения А в виде записи «Годен» («Брак») в порядке, определяемом Руководством оператора.

*7.1.3 Результаты внешнего осмотра считаются положительными, если все требования 7.1.1 настоящего документа выполнены с положительным заключением.*

#### **7.2 О п р о б о в а н и е**

Подп. и дата

№ дубл.

Инв.

۶g

Взам. инв.

и дата

Подп.

Инв. № подл.

7.2.1 Опробование работы каналов МИ осуществляется в соответствии с указанием подраздела «Проверка работоспособности» Руководства по эксплуатации ЗПИ.487.112 РЭ.

7.2.2 Опробование работы каналов измерения относительного давления осуществляется путем наблюдения за показаниями измеренного давления в графе «Р, кПа» таблицы окна АППАРАТУРА, которое при нахождении БИП на воздухе должно отражать атмосферное давление. При правильной и исправной работе опробуемых каналов введение в поле «Атмосферное давление» окна АППАРАТУРА значений давления дня должно приводить к снижению показаний в графе «Р, кПа» до (0-6) кПа.

7.2.3 Для опробования работы каналов измерения времени распространения гидроакустических сигналов каждый из БИП и БАИ необходимо поочередно разместить в водной среде (возможно использование емкости, заполненной водой и обеспечивающей расстояние между БИП и излучателем не менее 1 м). В соответствии с Руководством по эксплуатации обеспечить работу установки в режиме Измерение. При этом на дисплее ПЭВМ должно индицироваться значение измеренного времени прохождения гидроакустического сигнала между акустическим излучателем и данным БИП.

7.2.4 Результаты опробования отражаются в Протоколе по форме Приложения А в виде записи «Годен» («Брак») в порядке, определяемом Руководством оператора.

*7.2.5 Результаты опробования считаются положительными, если каждый из измерительных каналов оказывается технически способным выполнять свои функции по прямому назначению.*

#### 7.3 Определение метрологических характеристик

#### 7.3.1 Определение действительных значений постоянных по магнитной индукции обмоток ВЭММИ ферромодуляционных преобразователей БИП

7.3.1.1 В центр рабочей зоны трехкомпонентной рабочей эталонной меры МИ 2 разряда по ГОСТ 8.030-91 установить БИП1 таким образом, чтобы:

- магнитные оси меры и ФМП БИП1 визуально совпадали друг с другом (контроль осуществляется по стрелке на крышке корпуса БИП);

- геометрический центр сборки ФМП находился в середине зоны, в которой воспроизводимая мерой эталонная магнитная индукция является равномерной.

7.3.1.2 Собрать структурную схему в соответствии с рисунком Б.1 Приложения Б. Подать питание на составные части схемы. Подождать окончания загрузки Windows ХР и на рабочем столе выбрать ярлык, символизирующий программу ПО ЦУ7011. Дважды нажать левую кнопку манипулятора «мышь». После запуска данной программы появления на

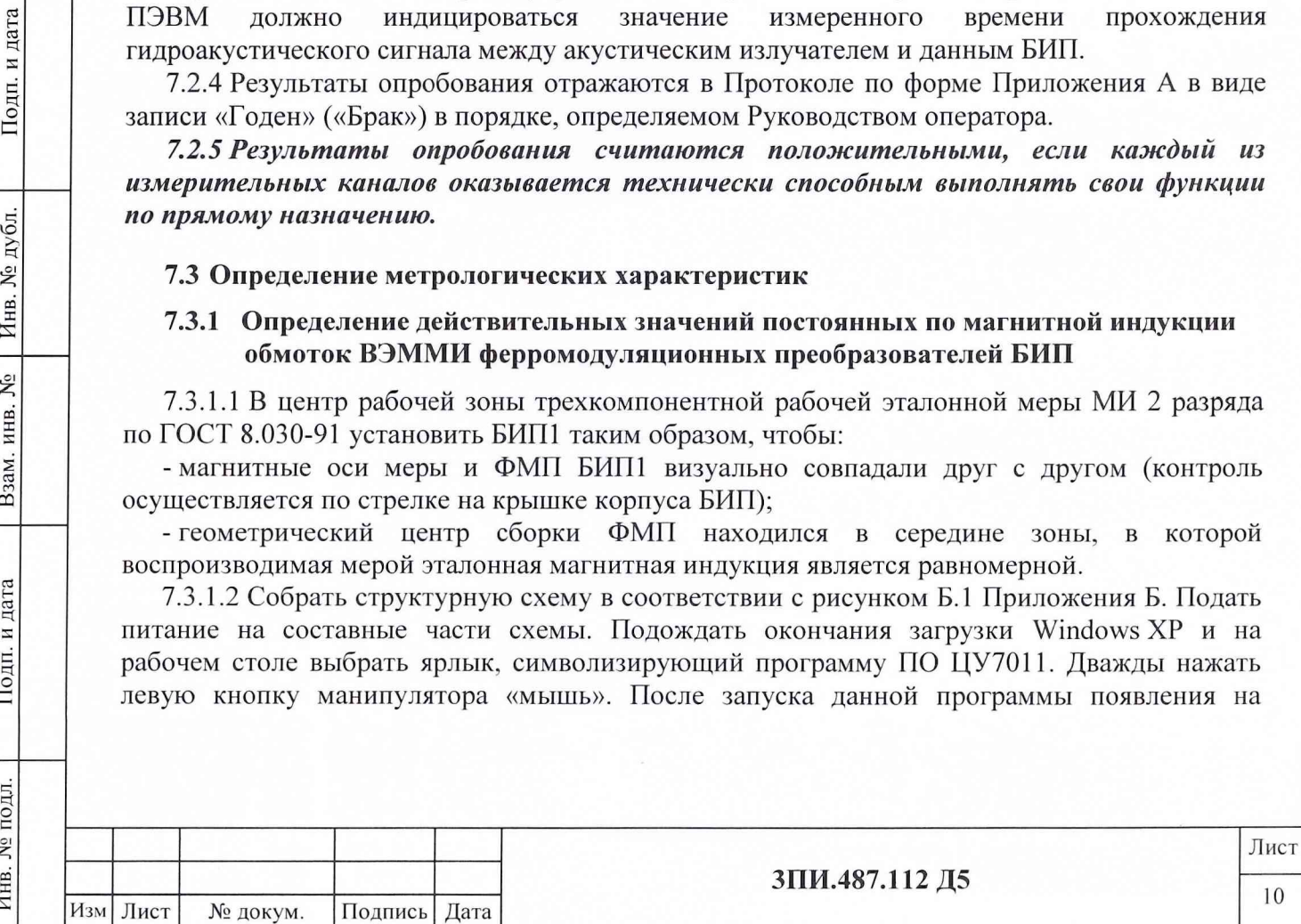

дисплее ПЭВМ программной заставки нажать на клавиатуре клавишу «Пробел». При появлении окна АППАРАТУРА уточнить положение оси  $X$  относительно магнитной оси  $X$ ТММИ. Для чего, поочередно воспроизводя в компонентах *Y* и *Z* ТММИ магнитную индукцию 50 мкТл, и, изменяя положение БИП, добиться того, чтобы показания ИК МИ Х при этом изменялись бы не более чем на 10 нТл. Выполнить операцию «Установка 0» для поверяемого БИП.

7.3.1.3 В основном меню ПО ЦУ7011 выбрать и активизировать режим ПОВЕРКА, а в его контекстном меню второго уровня (подменю) - операцию ОПРЕДЕЛЕНИЕ К<sub>в</sub>. При этом на дисплей будет выведено окно с таблицей А.1 Протокола по форме Приложения А, в которую с помощью клавиатуры следует ввести значения постоянных по МИ обмоток используемой эталонной меры, выраженные в мкТл/мА. Щелчком левой кнопки манипулятора по соответствующей вкладке окна установить требуемый номер БИП.

7.3.1.4 Щелчком левой кнопки манипулятора активизировать поле I<sub>эт</sub> для наблюдения номер 1 значений МИ положительной полярности, воспроизводимой ТММИ по компоненте Х. Автоматически выведется расчетное значение тока  $I_{\text{3T}}$ , полученное по формуле

$$
I_{\scriptscriptstyle{3m}} = \frac{B_{\scriptscriptstyle{3m}}}{K_{\scriptscriptstyle{B\,\scriptscriptstyle{3m}}}},\tag{1}
$$

где:  $K_{B,m}$  – значение постоянной по МИ соответствующей обмотки ТММИ (используемой компоненты), мкТл/мА;

Подп. и дата

Инв. № дубл

Взам. инв. №

Подп. и дата

 $\dot{i}$ 

воспроизводимая МИ используемой компонентой ТММИ, мкТл.  $B_{\mathfrak{m}}$ 

Установить в соответствующей обмотке ТММИ рассчитанное значение тока  $I_{\text{2T}}$ , мА.

7.3.1.5 Щелчком левой кнопки манипулятора активизировать поле I<sub>iBЭММИ</sub> для данного наблюдения. С помощью органов управления панели, выведенной при этом на дисплей, установить в обмотках ВЭММИ ток, обеспечивающий наиболее минимальные по модулю показания в строке «Измерения, мкТл» графы поверяемой компоненты.

7.3.1.6 Плавно изменяя ток в обмотке X ТММИ, добиться достижения окончательного минимума по модулю показаний соответствующего измерительного канала БИП.

Измерить, с учетом соответствующего знака, значения токов I<sub>эт</sub>, мА, I<sub>BЭММИ</sub>, мА и с помощью клавиатуры ПЭВМ занести их в соответствующие графы таблицы А.1, выведенной на дисплей.

Клавишей ENTER «закрыть» поле I<sub>i BЭММИ</sub>. Автоматически произойдет вычисление К<sub>Ві</sub> для данного наблюдения по формуле:

$$
K_{Bi} = K_{B \text{ 3m}} \frac{|I_{i \text{ 3m}}|}{|I_{i \text{ 3MMM}}|},
$$
 (2)

где:  $|I_{i,m}|$ - модуль значения эталонного тока в соответствующей обмотке ТММИ при і-том наблюдении, мА;

 $|I_{iB3MMU}|$  -модуль значения тока в поверяемой обмотке ВЭММИ при *i*-том наблюдении, мА;

- индекс, соответствующий порядковому номеру наблюдения.

7.3.1.7 Изменить направление тока в обмотках Х **TMMH**  $\mathbf{M}$ ВЭММИ на противоположенные и повторить операции по 7.3.1.5 - 7.3.1.6.

7.3.1.8 Операции по 7.3.1.5 – 7.3.1.7 настоящей методики выполнить пять раз для каждого направления тока, что позволит получить десять результатов наблюдений токов I<sub>эт</sub>, мА и Івэмми, мА.

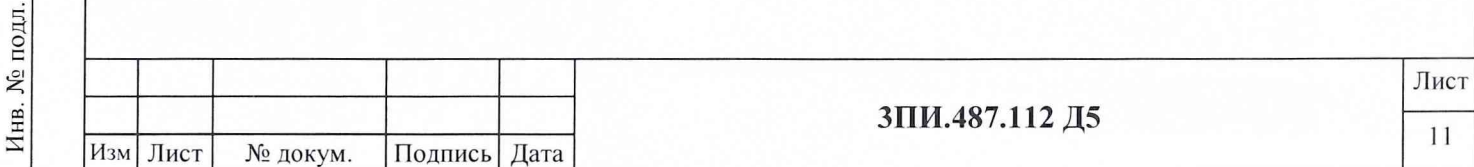

7.3.1.9 При получении последнего результата наблюдений I <sub>i ВЭММИ</sub>, мА и последнего результата расчета по формуле (2) для поверяемой компоненты автоматически будут определены:

- значение среднего арифметического для К<sub>Ві</sub> по формуле:

$$
K_B = \frac{1}{n} \sum_{i=1}^{n} K_{B(i)} \,, \tag{3}
$$

количество наблюдений, зафиксированное в таблице А.1; где: п  $\overline{\phantom{0}}$ - значение СКО результатов наблюдений по формуле:

$$
S(K_B) = \frac{1}{K_B} \left( \frac{\sum_{i=1}^{n} (K_{B,i} - K_B)^2}{n(n-1)} \right)^{1/2} \cdot 100 \le 0.05\%.
$$
 (4)

7.3.1.10 Если рассчитанное по формуле (4) значение  $S(K_B)$  окажется для поверяемой компоненты больше 0,05 %, то операции по 7.3.1.3 - 7.3.1.9 следует повторить заново, обратив при этом особое внимание на тщательность совмещения магнитных осей ТММИ и ФМП, а также определения минимумов показаний измерительных каналов БИП в ходе взаимной компенсации магнитных индукций, создаваемых компонентами ТММИ и ВЭММИ.

7.3.1.11 При соответствии рассчитанного значения  $S(K_B)$  условию выражения (4) для данной компоненты за действительное значение постоянной по МИ принимается полученное при расчете по формуле (3), что автоматически отражается в поле «К<sub>В</sub>, мкТл/мА» таблицы А.1. Сохранение и аннулирование полученных результатов и их распечатка осуществляется, при необходимости, в соответствии с указаниями Руководства оператора.

7.3.1.12 Операции по 7.3.1.4 – 7.3.1.11 повторить для обмоток *Y и Z* TMM*H* и компонент ВЭММИ, поверяемого БИП. Используя указания Руководства оператора, заполненную таблицу А.1 сформировать в файл.

7.3.1.13 Операции по 7.3.1.1 - 7.3.1.12 выполнить для всех БИП, входящих в комплект поверяемой установки ЦУ7011, включая и БИП-ЗИП. Полученные результаты определения действительных значений постоянных по МИ для каждой из компонент X, Y, Z сборок ФМП каждого из поверенных БИП должны быть внесены в раздел «Индивидуальные особенности изделия» Формуляра 3ПИ.487.112 ФО и введены в ПО ЦУ7011 в порядке, указанном в Руководстве оператора для режима СЛУЖЕБНЫИ.

7.3.1.14 Значение границы неисключенной систематической составляющей погрешности определения постоянных по МИ для каждой из обмоток ВЭММИ сборок ФМП поверяемых БИП при доверительной вероятности 0,95 должно соответствовать условию, приведенному в выражении

$$
\Delta_{K_B} = \pm 1,1 \left( \Delta_{\rm 3m}^2 + \Delta_{R_3}^2 + \Delta_{V}^2 + \Delta_{\rm 2321}^2 + \Delta_{\rm 82-38}^2 \right)^{1/2} \leq 0,4\% \,, \tag{5}
$$

ГДе:  $\Delta_{\rm 3m}$ 

Подп. и дата

дубл.

ξ

Инв.

 $\mathring{\mathsf{X}}$ 

Взам. инв.

дата

 $\overline{H}$ 

Подп.

Инв. № подл.

неисключенная систематическая погрешность определения постоянных обмоток ТММИ, выраженная в %;

модуль неисключенной систематической погрешности, обусловленной  $\Delta_{R_2}$ классом электрической меры сопротивления R<sub>э</sub>, включенной в токозадающую цепь обмоток эталонной ТММИ, выраженный в %;

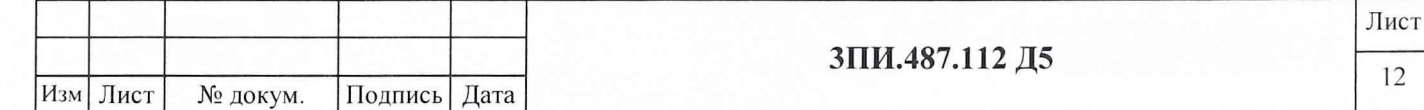

- молуль неисключенной систематической погрешности, обусловленной  $\Delta v$ наличием погрешности вольтметра, измеряющего падение напряжения на  $R_2$ при протекании через него эталонного тока I<sub>эт</sub>, выраженный в %;
- модуль неисключенной систематической погрешности, обусловленной  $\Delta$ *P*321 классом меры электрического сопротивления типа РЗ21, включенной в токозадающую цепь обмоток ВЭММИ, выраженный в %;
- модуль неисключенной систематической погрешности, обусловленной  $\Delta_{B2-38}$  наличием погрешности вольтметра типа В2-38, измеряющего на Р321 падение напряжения при протекании по нему тока, поступающего в обмотки ВЭММИ.

При соблюдении условий (4) и (5), полученные значения постоянных К<sub>в</sub> с учетом погрешности воспроизведения тока с помощью ВЭИТ ( $\Delta_{R2}$ ит), будут отвечать требованиям к эталонным мерам 3 разряда по ГОСТ 8.030-91 для мер МИ постоянного магнитного поля.

7.3.1.15 Результат поверки по данной методике считается положительным, если:

- определены действительные значения постоянных по МИ для всех компонент X, Y, Z обмоток ВЭММИ сборок ФМП всех БИП, входящих в комплект поверяемой установки, включая БИП-ЗИП;

- значения СКО результатов наблюдений при определении каждого из значений Квы рассчитываемые в соответствии с (4), не превышают 0,05 %;

- значения границы неисключенной систематической составляющей погрешности определения постоянных по МИ при доверительной вероятности 0,95 не превосходят  $\pm 0.4 \%$ .

#### 7.3.2 Определение значения основной относительной погрешности ВЭИТ на постоянном токе

Подп. и дата

дубл.

Υ<sup>οι</sup>

Инв.

٤

ИНВ.

Взам.

Подп. и дата

Инв. № подл.

7.3.2.1 Собрать схему в соответствии с рисунком Б.2 Приложения Б. Подать питание на составные части схемы и прогреть их в течение одного часа. После окончания прогрева и активизации ПО ЦУ7011 в основном меню программы выбрать и активизировать режим ПОВЕРКА, а в подменю этого режима - операцию ОСН.ПОГР.ВЭИТ - ПОСТ.ТОК. При этом на дисплей выводится таблица А.2 по форме Приложения А.

Примечание - Последняя строка «ЦАП» таблицы А.2 носит чисто информативный характер и используется только при настройке ВЭИТ.

С помощью одной из вкладок окна с выведенной таблицей выбрать поверяемый БИП.

Убедиться в том, что поверяемый ВЭИТ находится в исходном состоянии, т.е. на него не подано никаких управляющих команд, включая и команду «Установка 0». С помощью вольтметра В2-38 и рабочей эталонной меры электрического сопротивления по методике 7.3.2.3 измерить значение тока холостого хода ВЭИТ I<sub>cм</sub>, мА и с помощью клавиатуры внести его в соответствующее поле таблицы А.2 с учетом знака.

Для корректного определения полярности измеряемых токов, воспроизводимых ВЭИТ, особое внимание следует обратить на правильность подключения вольтметра к рабочей эталонной мере электрического сопротивления в соответствии с рисунком Б.2.

7.3.2.2 В соответствии с Руководством оператора установить значение постоянного тока ВЭИТ для воспроизведения МИ 0.02 мкТл в компоненте ХБИП1.

Номинальное значение эталонного тока I<sub>i этном</sub> автоматически рассчитывается при активизации щелчком левой кнопки манипулятора по выбранной ячейке В<sub>і эт.ном</sub> таблицы А.2. Расчет выполняется в соответствии с формулой

$$
I_{i\text{mm,now}} = \frac{B_{i\text{mm,now}}}{K_{Bi}},\tag{6}
$$

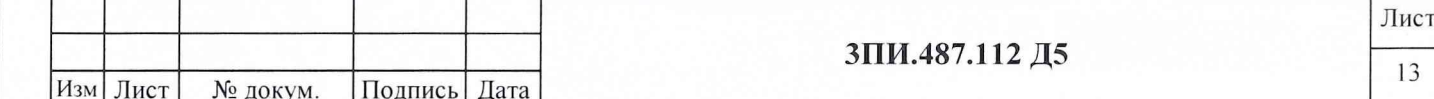

индекс одного из номинальных значений МИ, воспроизводимого с помощью где: і ВЭММИ:

- $B_{i,m,nqM}$  номинальное значение эталонной МИ, воспроизводимое ВЭММИ в данной контрольной точке диапазона измерений поверяемого ИК МИ, выраженное в мкТл;
- значение постоянной по МИ одной из компонент обмоток ВЭММИ ФМП  $K_{B,i}$ поверяемого ИК МИ (Х, У или Z), выраженное в мкТл/мА.

Рассчитанное по (6) номинальное значение эталонного тока автоматически вносится в соответствующие графу и строку таблицы А.2.

7.3.2.3 После установки тока ВЭИТ, соответствующего воспроизводимой эталонной МИ, равной 0,02 мкТл, с помощью вольтметра В2-38 измерить падение напряжения на мере электрического сопротивления РЗ21, с номинальным значением 1 000 Ом.

Определить действительное значение тока ВЭИТ I<sub>i этизм</sub>, мА, протекающего через меру электрического сопротивления Р321, используя соотношение закона Ома

$$
I_{i\,sm. u\,cm}} = \frac{U_{u\,cm}}{R_{\,sm}} \cdot 10^3 - I_{\,cm}} \,, \tag{7}
$$

где:  $U_{u3M,i}$  - значение падения i-того напряжения на мере электрического сопротивления РЗ21, измеренное вольтметром В2-38, выраженное в вольтах;

действительное значение меры электрического сопротивления, используемой  $R_{3m}$ для измерения тока ВЭИТ, приведенное в Свидетельстве о ее поверке, выраженное в Омах.

С помощью клавиатуры ПЭВМ полученное значение тока внести в соответствующую графу и строку таблицы А.2, выведенной на дисплей. Клавишей ENTER «закрыть» заполненную ячейку I<sub>i этлзм</sub>. Автоматически будет выполнен расчет основной относительной погрешности ВЭИТ, а полученный результат внесен в графу  $\Delta_{oi\, B3MT}$ , соответствующую поверяемой контрольной точке и выбранному ИК МИ. Расчет основной относительной погрешности ВЭИТ для данной контрольной точки выполняется в соответствии с формулой

$$
\Delta_{oi\,B3HT} = \pm \frac{I_{\,sm,now} - I_{\,sm,naw}}{I_{\,sm,now}} \cdot 100\tag{8}
$$

7.3.2.4 Повторить операции 7.3.2.2 - 7.3.2.3 для значения В<sub>і эт.ном</sub>, равного минус 0.02 мкТл, т.е. изменить полярность воспроизводимого ВЭИТ тока.

7.3.2.5 Выполнить операции 7.3.2.2 - 7.3.2.4 для значений токов, обеспечивающих воспроизведение эталонной магнитной индукции  $\pm 0.1$ ;  $\pm 0.5$ ;  $\pm 1.0$ ;  $\pm 3.0$ ;  $\pm 10$ ;  $\pm 50$ ;  $\pm 70$ ;  $\pm 100$  мкТл.

Примечание - При определении действительных значений токов ВЭИТ, обеспечивающих воспроизведение эталонной МИ в контрольных точках  $\pm 50$ ,  $\pm 70$  и  $\pm 100$  мкТл рабочий эталон 2 разряда меру электрического сопротивления типа РЗ21 с номиналом 1000 Ом следует заменить на меру типа Р321 с номиналом 100 Ом.

По результатам всех измерений для данной компоненты ВЭИТ автоматически делается вывод «Годен» («Брак»), который заносится в соответствующую графу и строку таблицы А.2.

7.3.2.6 Выполнить операции по 7.3.2.2 - 7.3.2.5 для компонент  $Y$  и  $Z$  поверяемого БИП, последовательно переключая с помощью пульта технологического рабочее эталонное сопротивление Р321 (рисунок Б.2 приложения Б) на соответствующий канал.

Значения основной погрешности ВЭИТ в каждой из контрольных точек воспроизводимой МИ постоянного МП не должны превышать указанных в таблице 4.

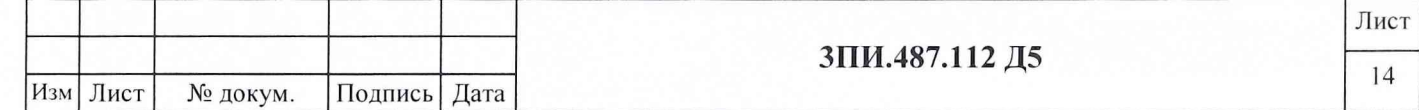

#### Таблина 4

Подп. и дата

№ дубл.

Инв.

۶ğ ИНВ.

Взам.

Подп. и дата

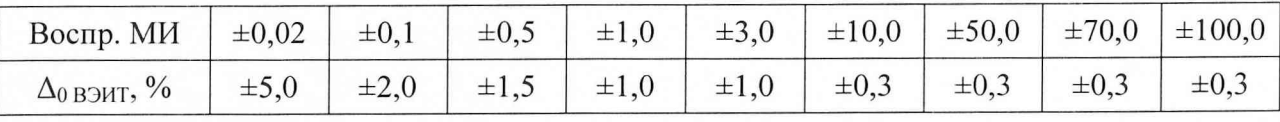

В соответствии с Руководством оператора сформировать заполненную таблицу А.2 в файл и, при необходимости, произвести его распечатку.

7.3.2.7 Повторить выполнение операций 7.3.2.2 - 7.3.2.6 последовательно выбирая каждый из БИП, входящий в комплект поверяемой установки, включая БИП-ЗИП. Выбор БИП и измерение тока холостого хода ВЭИТ производить в соответствии с абзацами три и четыре 7.3.2.1. При выборе очередного поверяемого БИП происходит одновременное обновление таблицы А.2. После заполнения последней из таблиц с результатами определения основной погрешности ВЭИТ на постоянном токе необходимо, нажав на кнопку «Закрыть» данного окна, перейти в основное меню ПО ЦУ7011.

7.3.2.8 Результат поверки по данной методике считается положительным, если при эталонной МИ постоянного  $M \Pi$ основная относительная воспроизведении погрешность ВЭИТ не превышает значений, указанных в таблице 4.

#### 7.3.3 Определение значения основной относительной погрешности ВЭИТ на переменном токе

7.3.3.1 Собрать схему в соответствии с рисунком Б.3 Приложения Б. Подать питание на составные части схемы и прогреть их в течение одного часа. После окончания прогрева и запуска ПО ЦУ7011 в основном меню программы выбрать и активизировать режим ПОВЕРКА, а в подменю этого режима - операцию ОСН.ПОГР.ВЭИТ - ПЕРЕМ.ТОК. При этом на дисплей выводится таблица А.3 Приложения А. На магазине сопротивления Р4830/1 установить значение сопротивления, равное 1000 Ом. С помощью одной из вкладок окна с выеденной таблицей выбрать поверяемое БИП.

7.3.3.2 Щелчком левой кнопки манипулятора в графе компонента Х таблицы А.3 активизировать ячейку I<sub>i этном</sub> для частоты 0,1 Гц. В данной ячейке будет отображено номинальное значение эталонного тока, рассчитанное в соответствии с (6) для компоненты X поверяемого БИП при воспроизведении обмоткой ВЭММИ эталонной МИ 10 мкТл.

7.3.3.3 Манипуляция по 7.3.3.2 одновременно служит командой и для воспроизведения ВЭММИ указанной МИ. Используя вольтметр В7-43, работающий в режиме максимального времени измерений, определить амплитудное значение падения напряжения на магазине Р4830/1, обусловленное протекающим через него током I<sub>i эт ном</sub>, мА. При определении значения тока следует использовать формулу

$$
I_{_{\text{5m.123M}}} = \frac{\sqrt{2} \ U_{_{\text{123M}}j}}{R_{_{\text{5m}}}} \cdot 10^3 \,. \tag{7a}
$$

В процессе определения значений токов, воспроизводимых ВЭИТ в диапазоне частот  $0,1-0,5$  Гц, контроль формы кривой осуществляется с помощью осциллографа типа C8-13. На развертке не должно наблюдаться явно выраженных отличий воспроизводимого ВЭИТ сигнала от синусоидальной формы, что указывает на непревышение его нелинейными искажениями уровня 5 %.

7.3.3.4 Полученное значение тока внести в соответствующую предварительно активизированную ячейку графы «Компонента X» таблицы А.3, выведенной на дисплей. Клавишей ENTER «закрыть» ячейку I<sub>i этлям</sub> Автоматически, по формуле (8) будет рассчитано

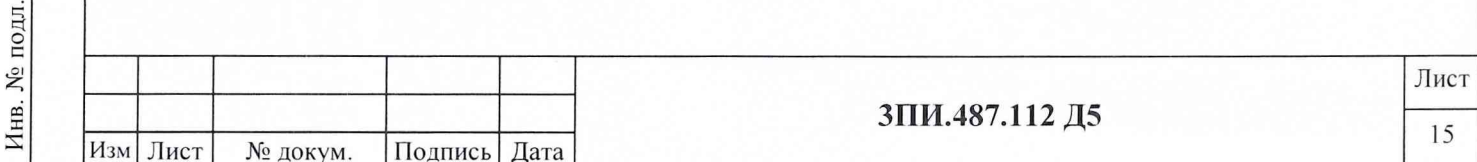

значение основной относительной погрешности ВЭИТ на переменном токе для заданной частоты, которое также автоматически вводится в графу «Д<sub>ој</sub>воит, %» таблицы А.3 для проверяемой компоненты и строку установленной частоты воспроизводимого ВЭИТ тока.

7.3.3.5 Повторить операции в соответствии с 7.3.3.2 – 7.3.3.4 для значений частот 0,2; 0,3; 0.4: 0.5 Гц. После окончания выполнения 7.3.3.4 на частоте 0.5 Гц выполняется автоматический анализ полученных результатов и для поверяемой компоненты ВЭИТ автоматически делается вывод «Годен» («Брак»), который заносится в соответствующую графу и строку таблицы А.3.

7.3.3.6 Выполнить операции по 7.3.3.2 - 7.3.3.5 для компонент  $Y$  и  $Z$  сборки ФМП поверяемого БИП, последовательно подключая к ним магазин сопротивлений Р4830/1 помощью переключателя на пульте технологическом 6ПИ.388.202.

7.3.3.7 Проверке по 7.3.3.1 – 7.3.3.6 подвергаются все БИП, входящие в комплект установки ЦУ7011, включая БИП-ЗИП. Выбор очередного поверяемого БИП с помощью вкладок окна «Основная погрешность ВЭИТ (переменный ток)» приводит к одновременному обновлению таблицы А.3. После окончания заполнения последней из таблиц А.3 по форме Приложения А результатами определения основной относительной погрешности ВЭИТ на переменном токе необходимо, выполнив в соответствии с Руководством оператора формирование файла и его распечатку, перейти в основное меню ПО ЦУ7011, нажав кнопку «Закрыть» окна с указанной таблицей.

7.3.3.8 Результат поверки по данной методике считается положительным, если:

- значения основной относительной погрешности ВЭИТ на переменном токе не превосходят  $\pm$  1 %;

- наличие нелинейных искажений воспроизводимого ВЭИТ тока при визуальном наблюдении формы сигнала с помощью осциллографа на каждой из частот, не носит явно выраженный характер.

#### 7.3.4 Определение значений неортогональности магнитных осей ферромодуляционных преобразователей БИП

7.3.4.1 Определение значений неортогональности магнитных осей ферромодуляционных преобразователей (ФМП) осуществляется в соответствии с рисунком Б.4 Приложения Б для всех БИП, входящих в комплект установки, включая БИП-ЗИП, при отсутствии компенсации вариаций магнитного поля Земли (МПЗ).

7.3.4.2 Подать электрическое питание на все составные части схемы (рисунок Б.4) и прогреть их в течение одного часа. После окончания прогрева на ПЭВМ выбрать и активизировать программу ПО ЦУ7011. В окне АППАРАТУРА установить диапазон «1» и выполнить операции ПРИВЕДЕНИЕ К ВЕРТИКАЛИ, ПРИВЕДЕНИЕ К МАГНИТНОМУ МЕРИДИАНУ и УСТАНОВКА НУЛЯ. В основном меню активизировать режим ПОВЕРКА, а в подменю этого режима – операцию НЕОРТОГОНАЛЬНОСТЬ. При этом на дисплей выводится окно с таблицей А.4 по форме Приложения А. С помощью одной из вкладок выведенного окна выбрать поверяемый БИП.

7.3.4.3 Разместить БИП1 на горизонтальной площадке внутри трехкомпонентной меры МИ рабочего эталона 2-го разряда по ГОСТ 8.030-91 - аппаратуры МО76М (в дальнейшем ТММИ) таким образом, чтобы:

- сборка ФМП находилась в середине рабочего объема ТММИ;

- корпус БИП был бы визуально сориентирован по вертикали;

- ось  $X \Phi M \Pi$  была бы сориентирована вдоль магнитного меридиана (стрелка на корпусе БИП должна быть направлена на Север).

7.3.4.4 Создать в обмотках X ТММИ магнитную индукцию  $B_{i \pi X}$ , равную 50 мкТл. Щелчком левой кнопки манипулятора активизировать ячейки первого наблюдения  $B_{i}y_{x}$  и

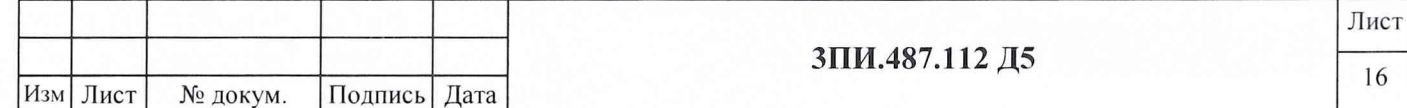

В, *zx* графы «ФМП ось *X»* таблицы А.4. После появления в этих ячейках результатов наблюдения необходимо выключить эталонный ток ТММИ. Данную операцию выполнить, в общей сложности, 10 раз и получить 10 результатов наблюдений.

7.3.4.5 При получении всех результатов наблюдений в соответствии с 7.3.4.4 определить их знаки. Данная операция выполняется один раз для последнего наблюдения, полученные при этом знаки приписываются всем остальным.

Для реализации данной процедуры необходимо повернуть БИП по часовой стрелке на угол (2°-3°) относительно оси, перпендикулярной плоскости определяемого угла, наблюдая при этом за изменением значений измеряемых ортогональных составляющих МИ. При увеличении значения соответствующей составляющей ей приписывается знак «+», при уменьшении - знак «-». После определения знаков поверяемый БИП необходимо возвратить в исходное положение и выполнить операцию УСТАНОВКА НУЛЯ. Выявленные знаки с помощью клавиатуры внести в ячейку строки «знак» графы, содержащей соответствующие результаты наблюдений. Активизация нужной ячейки осуществляется щелчком левой кнопки манипулятора.

7.3.4.6 Аннулирование результатов очередного наблюдения осуществляется в соответствии с руководством оператора при предварительном отключении эталонного тока от обмоток ТММИ.

Возможность проведения редактирования результатов наблюдений с клавиатуры ПЭВМ отсутствует.

7.3.4.7 Завершив процедуру определения знаков, отключить эталонный ток в обмотке ТММИ. Расчет среднего арифметического значения для каждой из граф с результатами наблюдений и внесение результатов расчета в соответствующую строку таблицы А.4 выполняется автоматически после фиксации последнего результата наблюдений.

7.3.4.8 Повторить операции в соответствии с  $7.3.4.3 - 7.3.4.6$  для компонент ФМП по осям *Y* и *Z* поверяемого БИП, поочередно подавая эталонный ток в одноименные обмотки ТММИ.

7.3.4.9 По окончании десятой серии наблюдений по компоненте *Z* и выполнении последнего расчета среднего арифметического значения результатов наблюдений по запросу программы следует ввести значения  $\beta_{XY}$ ,  $\beta_{XZ}$ ,  $\beta_{YZ}$  из Свидетельства о поверке используемой ТММИ. После выполнения этой операции программа автоматически производит расчет значений углов неортогональности магнитных осей ФМП поверяемого БИП по формулам:

$$
\alpha_{XY} = \arcsin\left(B_{YX} / B_{\scriptscriptstyle{5m.X}}\right) + \arcsin\left(B_{XY} / B_{\scriptscriptstyle{5m.Y}}\right) + \beta_{XY},
$$

$$
\alpha_{XZ} = \arcsin\left(B_{ZX} \mid B_{\rm sm,X}\right) + \arcsin\left(B_{XZ} \mid B_{\rm sm,Z}\right) + \beta_{XZ},\tag{9}
$$

$$
\alpha_{\gamma Z} = \arcsin\left(B_{ZY} \, / \, B_{\scriptscriptstyle \text{3m},Y}\right) + \arcsin\left(B_{\gamma Z} \, / \, B_{\scriptscriptstyle \text{3m},Z}\right) + \beta_{\gamma Z},
$$

ГДС:  $\alpha_{XY}, \alpha_{XZ}, \alpha_{YZ}$ - значение углов неортогональности между соответствующими магнитными осями ФМП;

 $B_{XY}$ ,  $B_{XZ}$ - средние арифметические значения результатов наблюдений, полученные в измерительном канале *X* при создании МИ в обмотках *Y* и Z ТММИ, соответственно;

 $B_{YY}, B_{YZ}$ - средние арифметические значения результатов наблюдений, полученные в измерительном канале *Y*при создании МИ в обмотках *Хи Z* ТММИ, соответственно;

$$
B_{\text{ZY}}
$$
,  $B_{\text{ZY}}$  — средние арифметического навалюдений, полученные в измерительном канале *Z* при создании МИ в обмотках *X* и *Y* ТММИ, соответственно;

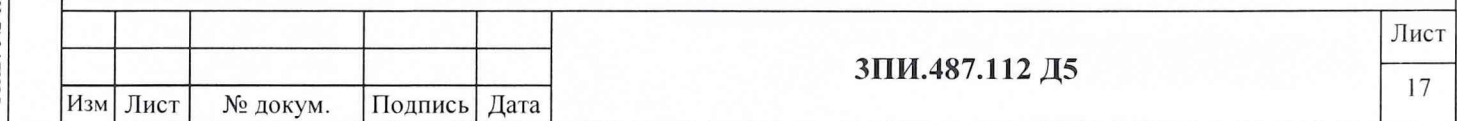

 нв. № дубл. Подп. и дата Подп. и дата дубл.  $\sqrt{2}$ Инв. ৼ инв. № подл. \_\_\_\_ Подп. и дата\_\_\_\_ Взам. инв. ] Взам. инв. Подп. и дата Инв. № подл.

 $\beta_{XY}, \beta_{XZ}, \beta_{YZ}$  – значение углов неортогональности магнитных осей ТММИ в

соответствии с данными Свидетельства о ее последней поверке. Примечание - Расчет по формулам (9) должен выполняться с учетом полученных знаков ортогональных составляющих МИ.

7.3.4.10 Полученные при расчете по формулам (9) значения углов неортогональности магнитных осей ФМП поверяемого БИП автоматически заносятся в соответствующие графы последней строки таблицы А.4.

После окончания заполнения данной таблицы следует в соответствии с указаниями Руководства оператора сформировать и сохранить ее в виде файла для Протокола поверки по форме Приложения А с последующей его распечаткой.

7.3.4.11 Повторить операции по 7.3.4.4 - 7.3.4.8 для остальных БИП, входящих в комплект поверяемой установки ЦУ7011, после чего следует нажать на кнопку «Закрыть» окна «Неортогональность» и выйти в основное меню ПО ЦУ7011.

При выборе поверяемого БИП с помощью вкладок окна «Неортогональность» происходит одновременное обновление таблицы А.4.

7.3.4.12 Результат поверки по данной методике считается положительным, если для каждого из БИП полученные действительные значения углов неортогональности магнитных осей ФМП не превышают 14'.

#### 7.3.5 Определение соответствия действительных значений основной погрешности измерительных каналов магнитной индукции установленной норме

#### 7.3.5.1 При первичной поверке

Подп. и дата

дубл.

 $X<sub>2</sub>$ 

Инв.

 $\frac{1}{2}$ 

инв.

Взам.

Подп. и дата

7.3.5.1.1 В ТММИ рабочего эталона МИ 2 разряда разместить БИП1 таким образом, чтобы геометрический центр ФМП располагался внутри рабочего объема этой меры (как можно ближе к его центру). При этом стрелка на корпусе БИП должна быть направлена на Север, а сам корпус визуально был бы вертикален.

Собрать структурную схему в соответствии с рисунком Б.4 Приложения Б, подать на ее элементы электрическое питание и прогреть их в течение одного часа.

7.3.5.1.2 В окне АППАРАТУРА на диапазоне «1» выполнить операцию УСТАНОВКА НУЛЯ, после чего в соответствии с Руководством оператора выполнить операции «Приведение к вертикали (расчет)» и «Приведение к магнитному меридиану».

7.3.5.1.3 B выбрать основном меню  $\,$   $\,$   $\,$   $\,$ активизировать режим ПОВЕРКА-ОСН.ПОГР.ИК МИ. При этом на дисплей выводится окно с таблицей А.5 Приложения А. Используя вкладки окна «Основная погрешность ИК МИ» и кнопки X, Y, Z, осуществить выбор БИП и поверяемого ИК МИ. Смена номера выбранного БИП или индекса ИК МИ влечет за собой автоматическую замену таблицы А.5 на новую.

Щелчком левой кнопки манипулятора по соответствующему полю переключателя типа поверки установить ПОВЕРКА – ПЕРВИЧНАЯ. Установить значение эталонной МИ, равное 0,02 мкТл, создав в обмотках X ТММИ необходимый эталонный ток. Щелчком левой кнопки мыши активизировать ячейку первого наблюдения поля «В<sub>ії изм.</sub> мкТл» для положительной полярности эталонной МИ.

Значение измеренной каналом МИ автоматически заносится в соответствующую графу и строку таблицы А.5 и отражается в информационной ячейке.

7.3.5.1.4 Изменить полярность эталонного тока и активизировать ячейку первого наблюдения поля «В<sub>іјизм,</sub> мкТл» для отрицательной полярности эталонной МИ. После фиксирования результатов наблюдений в таблице А.5 заданного значения положительной и отрицательной эталонной МИ отключить эталонный ток от обмоток ТММИ.

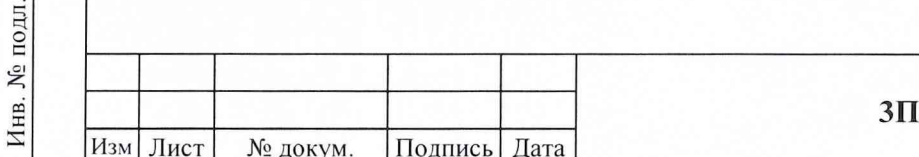

ІИ.487.112 Д5

Отключение тока и снятие с ФМП поверяемого ИК МИ воздействия эталонной МИ контролировать по показаниям ячейки, информирующей о текущих значениях измеряемой МИ окна «Основная погрешность ИК МИ».

7.3.5.1.5 Повторить цикл операций в соответствии с 7.3.5.1.3, 7.3.5.1.4. В общей сложности повторение цикла осуществляется до получения и записи в таблицу А.5 восьмого результата наблюдений одного и того же значения модуля измеряемой эталонной МИ.

7.3.5.1.6 Получение и запись в таблицу А.4 восьмого результата наблюдений служит командой, по которой осуществляется автоматический анализ значений, зафиксированных в заполненной строке. В процессе анализа определяется выходят или нет результаты наблюдений за пределы значений, указанные в таблице 5 (здесь В<sub>іјизм</sub> - значение МИ, измеренное поверяемым каналом в і-той контролируемой точке диапазона при ј-том наблюдении).

Таблица 5

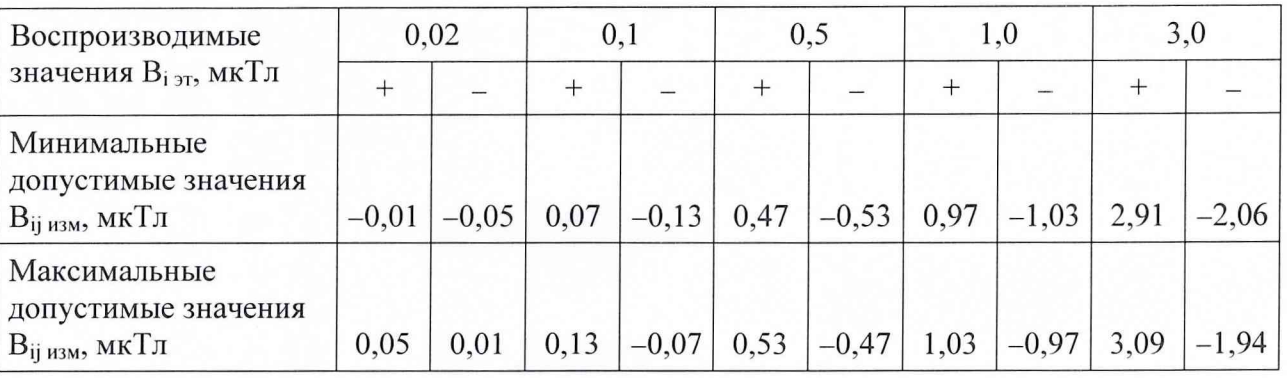

Продолжение таблицы 5

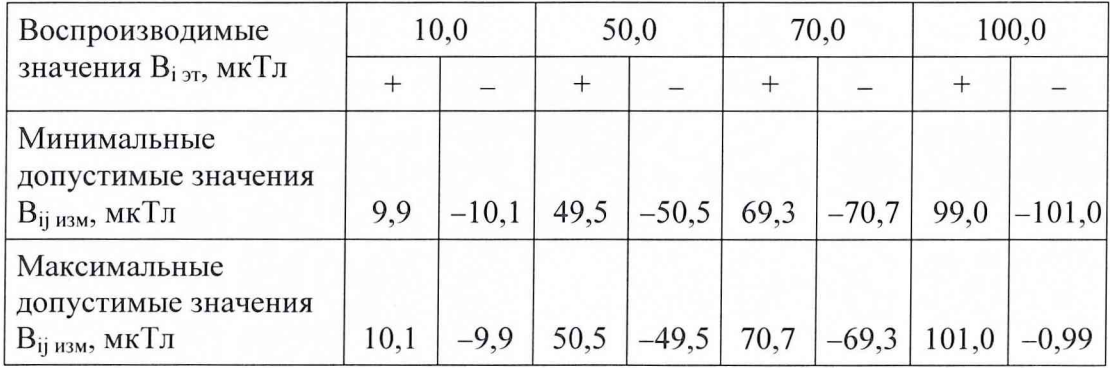

7.3.5.1.7 По результатам анализа в последней графе заполненной строки таблицы А.5 автоматически делается запись «Годен» или «Брак», после чего следует установить значение эталонной МИ, равное 0,1 мкТл.

7.3.5.1.8 Операции по  $7.3.5.1.3 - 7.3.5.1.7$  выполняются для всех значений эталонной МИ, указанных в строке «Воспроизводимые значения В<sub>іэт</sub>, мкТл» таблицы 5. При этом для измерений в контрольных точках 50,0; 70,0; 100,0 мкТл должен быть использован диапазон  $\langle \langle 1 \rangle \rangle$ .

7.3.5.1.9 Операции по 7.3.5.1.3 - 7.3.5.1.8 повторяются для измерительных каналов  $Y \ltimes Z$ поверяемого БИП и всех остальных БИП, входящих в комплект поверяемой установки.

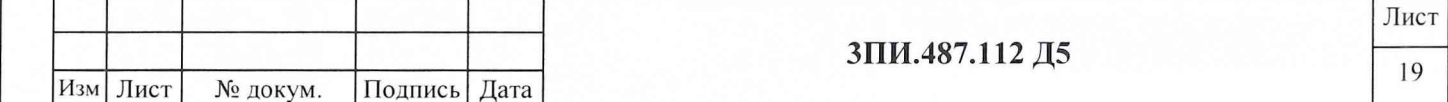

Подп. и дата Инв. № дубл. Взам. инв. № и дата Подп. Инв. № подл.

Формирование кажлой заполненной таблицы в файл и его последующая распечатка осуществляется в соответствии с Руководством оператора.

Результат поверки по данной методике считается положительным, если для данного БИП ни один из результатов наблюдений, зафиксированных в таблице А.5 Протокола по форме Приложения А, не выходит за пределы, ограниченные допустимыми значениями, указанными в таблице 5.

#### 7.3.5.2 При периодической поверке

7.3.5.2.1 Собрать структурную схему в соответствии с рисунком Б.5 Приложения Б, разместить ее элементы в соответствии с требованиями 6.1 и положениями 6.2, подать на них электрическое питание и прогреть в течение одного часа.

прогрева в меню ПО ЦУ7011 выбрать, 7.3.5.2.2 После окончания основном активизировать режим ПОВЕРКА-ОСН.ПОГР.ИК МИ и выполнить операции, указанные в 7.3.5.1.2 - 7.3.5.1.9. При этом должен быть установлен тип поверки ПЕРИОДИЧЕСКАЯ, а воспроизведение эталонных значений МИ осуществляется от ВЭММИ 3 разряда по ГОСТ 8.030-91 путем активизации ячеек, соответствующих контрольным точкам и выбранной полярности в полях «В<sub>іэт</sub>, мкТл» и «Полярность», щелчком левой кнопки манипулятора.

7.3.5.2.3 Результат поверки по данной методике считается положительным, если для каждого из поверяемых БИП ни один из результатов наблюдений, зафиксированных в таблице А.5 Протокола по форме Приложения А не выходит за пределы, ограниченные допустимыми значениями, указанными в таблице 5.

#### 7.3.6 Определение влияния наклонов БИП на угол  $\pm 10^{\circ}$  на значение основной погрешности измерительных каналов магнитной индукции

7.3.6.1 Выполнить операции, предусмотренные 7.3.5.1.1, 7.3.5.1.2 для БИП1.

Создать в ТММИ эталонное значение МИ по компоненте Z, равное 10 мкТл, и убедиться в отображении измеренного сигнала в графе «Z» таблицы «Индукция магнитного поля» окна АППАРАТУРА.

7.3.6.2 В основном меню ПО ЦУ7011 выбрать и активизировать режим ПОВЕРКА-ВЛИЯНИЕ НАКЛОНОВ. На дисплей выводится окно с таблицей А.6 по форме Приложения А. С помощью одной из вкладок окна с выведенной таблицей выбрать поверяемый БИП, а с помощью кнопок «X», «Y», «Z» поверяемый ИК МИ - «Z» (выбор нового поверяемого БИП влечет за собой обновление таблицы А.6, выведенной на дисплей).

Шелчком левой кнопки манипулятора активизировать ячейку  $\langle \langle B_{H3M}, \rangle$ мкТл», соответствующую номеру поверяемого БИП и полярности, воспроизводимой ТММИ эталонной МИ. Результат измерения созданного в ТММИ значения МИ автоматически заносится в соответствующую строку графы «Угол 0°» таблицы А.6. Отключить от компоненты Z ТММИ эталонный ток.

7.3.6.3 После фиксации результата измерений в соответствии с 7.3.6.2 наклонить БИП в произвольном направлении на угол 10°. Значение угла наклона определяется с помощью квадранта типа КО-60. Фиксирование положения БИП в наклонном состоянии следует осуществлять с помощью клиновидной подставки, изготовленной из немагнитного материала.

После окончания установки угла наклона БИП и фиксации его положения необходимо повторить операции УСТАНОВКА НУЛЯ, ПРИВЕДЕНИЕ К ВЕРТИКАЛИ и ПРИВЕДЕНИЕ К ММ. Вновь создать эталонную МИ 10 мкТл по оси Z ТММИ. Убедившись в том, что в графе «Z» таблицы «Индукция магнитного поля» окна АППАРАТУРА зафиксировано значение МИ, измеренное проверяемым каналом, вернуться в режим ПОВЕРКА-ВЛИЯНИЕ НАКЛОНОВ и активизировать ячейку «В<sub>изм</sub>, мкТл» в поле «Угол 10°», соответствующую

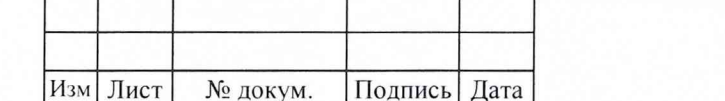

Подп. и дата

дубл.

**SP** 

Инв.

ξ

инв.

Взам.

Подп. и дата

Инв. № подл.

измерительному каналу «Z» и полярности воспроизводимой ТММИ эталонной МИ. Измеренное значение МИ автоматически заносится в соответствующую ячейку графы «Угол 10°» таблицы А .6. Отключить эталонный ток от обмоток ТММИ.

7.3.6.4 Изменить угол наклона на диаметрально противоположенный. Выполнить операции, указанные в 7.3.6.3. Результат измерений МИ автоматически заносится в соответствующую ячейку графы «Угол -10°» таблицы А.6.

7.3.6.5 Изменить знак воспроизводимой в ТММИ эталонной МИ, т.е. создать МИ, равную  $-10$  мкТл, и повторить операции в соответствии с 7.3.6.2 – 7.3.6.4 для поверяемого БИП.

7.3.6.6 Устанавливая с помощью кнопок окна «Влияние наклонов» поверяемые каналы « $X$ » и « $Y$ », поочередно выполнить для них 7.3.6.2 - 7.3.6.5, воспроизводя для этих целей эталонную МИ ±10 мкТл, соответственно, в компонентах X и Y ТММИ.

Формирование, сохранение и распечатка файла с результатами измерений осуществляется в соответствии с Руководством оператора.

В окне «Влияния наклонов» нажать на кнопку «Закрыть» и выйти в основное меню ПО ЦУ7011.

7.3.6.7 Повторить операции в соответствии с 7.3.6.1 - 7.3.6.6 для всех БИП, включая и БИП-ЗИП, входящие в комплект поверяемой установки.

*Результат поверки по данной методике считается положительным, если при наклонах БИП на угол ±10° в произвольно выбранных направлениях измеренные каждым из каналов составляющие вектора МИ находятся в пределах 9,9-10,1 мкТл.*

#### 7.3.7 Определение неравномерности АЧХ измерительных каналов магнитной индукции в диапазоне частот 0 - 0,5 Гц

#### 7.3.7.1 *При первичной поверке*

Подп. и дата

№ дубл.

Инв.

۶

Взам. инв.

дата

Подп. и

Инв. № подл.

7.3.7.1.1 Выполнить операции в соответствии с 7.3.5.1.1, 7.3.5.1.2 для БИП1.

В основном меню ПО ЦУ7011 выбрать режим ПОВЕРКА-АЧХ ИК МИ, после активизации которого на дисплей выводится окно с таблицей А .7 по форме Приложения А. Щ елчком левой кнопки манипулятора по соответствующему полю переключателя типа поверки установить ПОВЕРКА - ПЕРВИЧНАЯ. Создать в ТММИ эталонное значение МИ по компоненте *X,* равное 10 мкТл на частоте 0 Гц.

7.3.7.1.2 Щелчком левой кнопки манипулятора активизировать ячейку « $B_{i,\text{H3M}}$ , мк $T_{j}$ л», соответствующую поверяемому БИП и установленной частоте эталонной МИ. Результат измерения созданного в ТММИ значения МИ автоматически заносится в соответствующую строку и графу таблицы А .7 Протокола по форме Приложения А и производится расчет значения коэффициента передачи поверяемого канала по формуле

$$
K_{\pi i} = \frac{B_{i_{u_{3u}}}}{B_{i_{v_3u}}},
$$
\n(10)

где: *Ки, -* значение коэффициента передачи i-того измерительного канала МИ поверяемого БИП;

*В,эт* - значение эталонной МИ, воспроизводимой i-той компонентой ТММИ.

Результат расчета так же автоматически заносится в соответствующие графу и строку таблицы А.7. Отключить эталонный ток, подаваемый в обмотки ТММИ.

7.3.7.1.3 Создать в ТММИ эталонное значение МИ по компоненте *X*, равное 10 мкТл на частоте 0,1 Гц. Повторить 7.3.7.1.2. Результат измерения МИ будет зафиксирован в таблице А.7 и, соответственно, будет выполнен расчет К<sub>Пі</sub> при работе поверяемого канала на заданной частоте. Отключить эталонный ток, подаваемый в обмотки ТММИ.

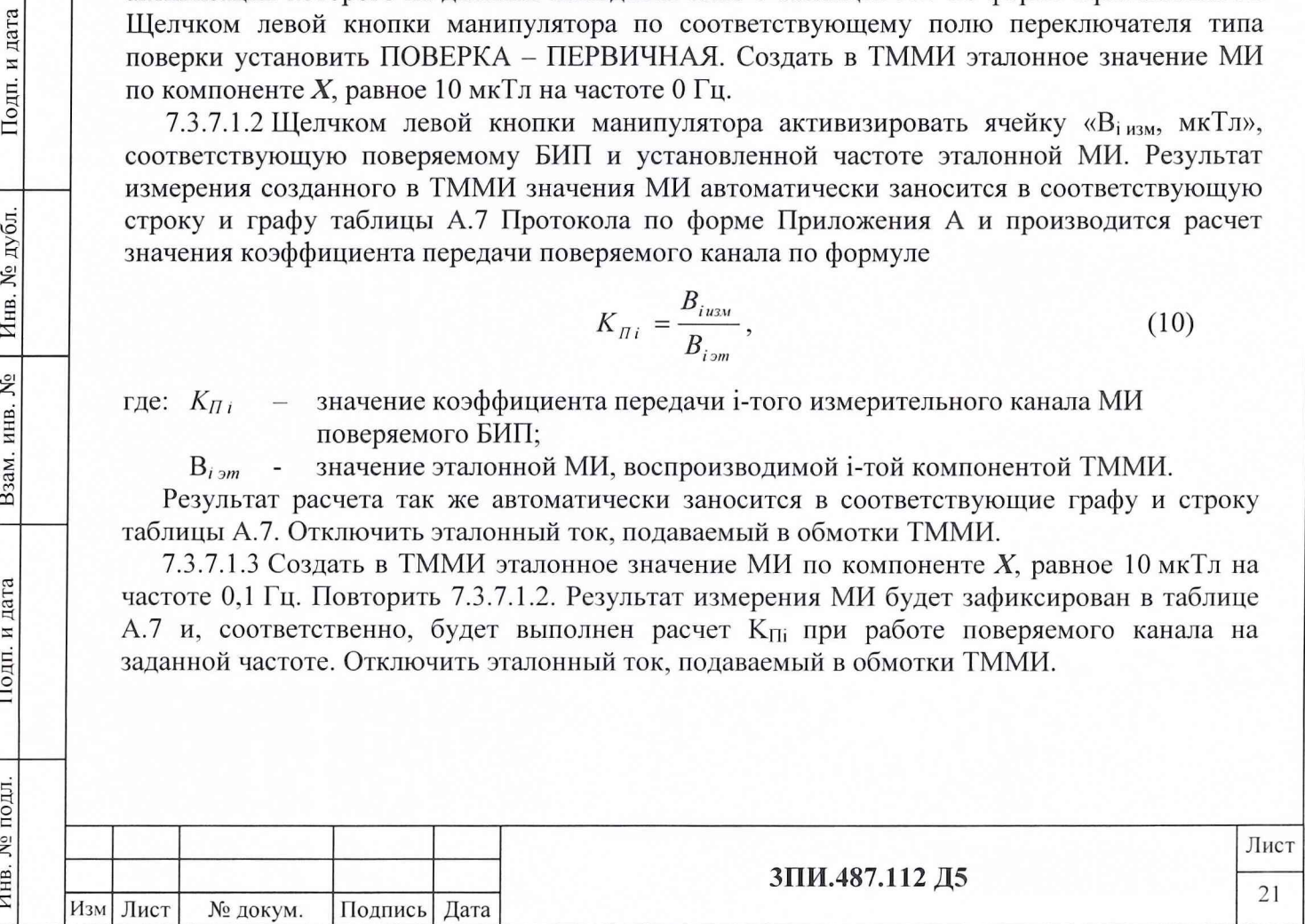

7.3.7.1.4 Выполнить операции по 7.3.7.1.3 на частотах 0,2; 0,3; 0,4; 0,5 Гц. После получения последнего результата измерений значение неравномерности АЧХ для поверяемого измерительного канала МИ автоматически рассчитывается по формуле

> $\gamma = (K_{\text{first}}/K_{\text{min}}-1)\cdot 100$ ,  $(11)$

где:  $K_{\Pi i\theta}$  – значение коэффициента передачи поверяемого канала на базовой частоте  $0 \Gamma$ II:

 $K_{\text{H}i\text{ ext}}$  - значение коэффициента передачи поверяемого канала, наиболее отличающееся от значения Кпіо.

Результат расчета значения неравномерности АЧХ поверяемого канала отражается в соответствующих графе и строке таблицы А.7.

7.3.7.1.5 Операции по 7.3.7.1.1 - 7.3.7.1.4 повторить для измерительных каналов  $Y$  и  $Z$ поверяемого БИП.

7.3.7.1.6 Операции в соответствии с 7.3.7.1.1 - 7.3.7.1.6 выполнить для всех БИП, включая и БИП-ЗИП поверяемой установки.

распечатка файла  $\mathbf{c}$ результатами измерений Формирование, сохранение  $\,$  M осуществляется в соответствии с Руководством оператора.

Результат поверки по данной методике считается положительным, если полученные для каждого из поверяемых измерительных каналов МИ значения неравномерности АЧХ не превосходят  $\pm$  10 %.

7.3.7.2 При периодической поверке

Подп. и дата

№ дубл.

Инв.

 $\tilde{\mathbf{x}}$ 

инв.

Взам.

Подп. и дата

Инв. № подл.

7.3.7.2.1 Собрать структурную схему в соответствии с рисунком Б.5 Приложения Б, разместить ее элементы согласно требованиями 6.1 и положениями 6.2 настоящей Методики поверки, подать на них электрическое питание и прогреть в течение одного часа.

7.3.7.2.2 После окончания прогрева, войдя в окно АППАРАТУРА, выполнить операцию УСТАНОВКА НУЛЯ в соответствии с Руководством оператора. В основном меню ПО ЦУ7011 выбрать и активизировать режим ПОВЕРКА-АЧХ ИК МИ. В выведенном при этом на дисплей окне установить тип поверки ПЕРИОДИЧЕСКАЯ.

7.3.7.2.3 Щелчком левой кнопки манипулятора активизировать ячейку В<sub>іизм</sub> для компоненты X на частоте 0 Гц для БИП1. Автоматически в соответствующих ячейках будут выведены результаты измерений эталонной переменной МИ 10 мкТл и рассчитанное по формуле (10) значение  $K_{\Pi i}$ .

7.3.7.2.4 Повторить 7.3.7.2.3 на частотах 0,1; 0,2; 0,3; 0,4 и 0,5 Гц для поверяемого БИП. После чего автоматически по формуле (11) будет рассчитано значение  $\gamma$ , % и сделан вывод о годности поверяемого канала.

7.3.7.2.5 Выполнить 7.3.7.2.3, 7.3.7.2.4 для компонент У и Z поверяемого БИП.

7.3.7.2.6 Выполнить 7.3.7.2.3 - 7.3.7.2.5 для остальных БИП поверяемой установки, включая БИП9-ЗИП и БИП10-ЗИП.

Формирование, сохранение  $\,$  M распечатка файла результатами измерений  $\mathbf c$ осуществляется в соответствии с Руководством оператора.

7.3.7.2.7 Результат поверки по данной методике считается положительным, если полученные для каждого из поверяемых измерительных каналов МИ значения неравномерности АЧХ не превышают  $\pm 10\%$ .

#### 7.3.8 Определение значения дрейфа нуля измерительных каналов МИ

7.3.8.1 Разместить все измерительные и компенсационный БИП на горизонтальной площадке. Стрелки на крышках БИП должны быть направлены на Север.

Подготовить установку к работе в соответствии с Руководством по эксплуатации произвести установку нуля и компенсацию МПЗ.

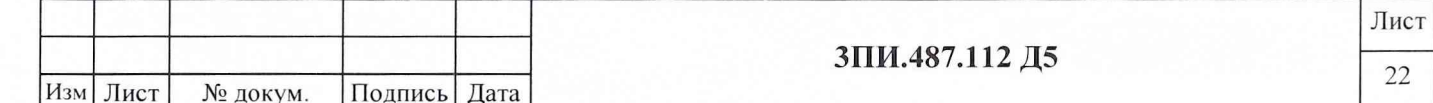

7.3.8.2 В основном меню ПО ЦУ7011 активизировать режим ФАЙЛ-ПАРАМЕТРЫ ЗАПИСИ. В выведенном окне «Запись результатов измерений и расчетов» отметить знаком *■/* необходимость выполнения записи значений МИ по каналам X, Y и Z каждого из БИП, входящего в комплект установки, зафиксировать (запомнить) имя файла, присваемое предстоящей записи, и нажать кнопку «Начать запись», размещенную в том же окне. После чего оно автоматически закрывается, и установка начинает осуществлять фоновую запись по всем выбранным ИК МИ. Одновременно с началом записи по нажатии кнопки «Начать запись» осуществляется запуск таймера, отсчитывающего время от момента ее начала до остановки.

Примечание - При проведении фоновой записи должен быть обеспечен режим «тишины» - полное исключение каких-либо перемещений в радиусе не менее 100 м от места размещения БИП и отсутствие коммутаций по цепям первичного питания.

7.3.8. 3 Через 12 часов с момента начала записи на панели инструментов основного окна ПО ЦУ7011 отжать кнопку «Фоновая запись», что приведет к ее прекращению и остановке таймера.

7.3.8.4 В основном меню ПО ЦУ7011 активизировать режим ФАЙЛ-АРХИВ. Последует открытие независимого окна «Архив» и запуск соответствующей программы.

В меню окна «Архив» активизировать режим ФАЙЛ-ОТКРЫТЬ или нажать кнопку «открыть» на его панели инструментов. В выведенном при этом на дисплей окне выбрать файл с записью результатов 12 часового дрейфа нуля ИК МИ и нажать кнопку «Открыть», размещенную в данном же окне. Описанная манипуляция позволяет вывести на дисплей графическое изображение состояния ИК МИ в течение времени записи при нулевых значениях измеряемой МИ.

7.3.8.5 Из результатов измерений, полученных при записи дрейфа нуля, обнаруженные промахи (выбросы) должны быть в ходе рассмотрения исключены.

После чего необходимо в меню окна «Архив» активизировать режим ФАЙЛ-ЗНАЧЕНИЯ, реализация которого позволяет с помощью электронного визира определить по каждому из ИК МИ значения МИ в начальный момент времени записи файла дрейфа нуля, максимального и минимального значений МИ за период записи с указанием времени, когда эти показания наблюдались. Получить распечатки полученных результатов на принтере и выйти в основное меню.

В основном меню ПО ЦУ7011 выбрать и установить режим ПОВЕРКА - ДРЕЙФ НУЛЯ ИК МИ. В выведенную на дисплей таблицу А .8 по форме Приложения А, активизируя щелчком левой кнопки манипулятора соответствующие ячейки, внести с помощью клавиатуры полученные результаты измерений по каждому из ИК МИ. После ввода данных каждая активизированная до этого ячейка закрывается клавишей ENTER. Автоматически выполняется расчет нестабильности нуля по формулам

$$
\Delta'_{j_0} = B_{j_{\text{max}}} - B_{j_0} \text{ if } \Delta''_{j_0} = B_{j_{\text{min}}} - B_{j_0}, \tag{12}
$$

где:  $\Delta'_{j0}$  и  $\Delta''_{j0}$  - показатели нестабильности нуля для j-того ИК МИ за время записи по 7.3.8. 2, 7.3.8.3;

 $B_i$ <sub>max</sub>,  $B_i$ <sub>max</sub> - наибольшее и наименьшее значения показаний «j» измерительного канала МИ за время проверки;

 $B_{i0}$  - значение показаний «j» измерительного канала МИ, измеренное в первоначальный момент времени «0 минут».

7.3.8.6 За действительное значение дрейфа нуля для каждого из измерительных каналов принимается наибольшая по модулю из нестабильностей  $|\Delta_{10}'|$  или  $|\Delta_{10}''|$ и в графе «Вывод» делается соответствующее заключение.

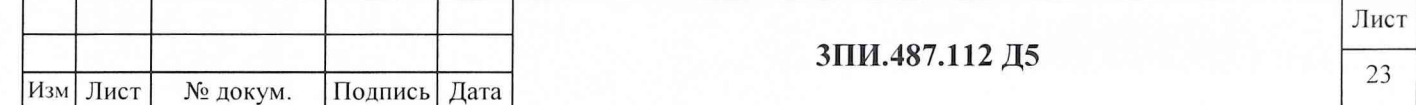

Результаты проведенной проверки, используя указания Руководства оператора, сформировать в файл и осуществить его распечатку.

7.3.8.7 Выключить установку. Заменить два любых измерительных БИП на БИП9-ЗИП, БИП10-ЗИП. Включить установку. После окончания прогрева, вместо ранее назначенного компенсационного БИП назначить новый, не входящий в комплект ЗИП, и повторить операции 7.3.8.1 - 7.3.8.6 для вновь подключенных измерительных БИП.

7.3.8.8 Результат поверки по данной методике считается положительным, если значение дрейфа нуля каждого из измерительных и компенсационных каналов МИ за 12 часов непрерывной работы не превышает  $\pm 0.01$  мкТл.

#### 7.3.9 Определение соответствия значения основной приведенной погрешности измерительных каналов относительного давления установленной норме

7.3.9.1 Собрать схему в соответствии с рисунком Б.6 Приложения Б. Подать электрическое питание на ее элементы, включить установку и прогреть ее в течение одного часа. После окончания прогрева в основном меню ПО ЦУ7011 выбрать и активизировать режим ПОВЕРКА-ОСН.ПОГР.ИК ОД.

7.3.9.2 При активизации данного режима на дисплей выводится окно с таблицей А.9 по форме Протокола Приложения А.

С помощью одной из вкладок окна выбрать номер поверяемого БИП.

7.3.9.3 Создать и зафиксировать избыточное давление 20 кПа. Контроль за создаваемым давлением следует осуществлять с помощью рабочего эталона 3-го разряда (манометра деформационного класса 0,25) по ВПС-34. Создав и зафиксировав требуемый уровень давления, обеспечить 30 секундную выдержку давления в данной контрольной точке, после чего активизировать щелчком левой кнопки манипулятора соответствующую ячейку таблицы А.9.

Полученное значение относительного давления автоматически вносится в графу первого наблюдения «Прямой ход» таблицы А.9 Приложения А.

7.3.9.4 Выполнить операции, предусмотренные 7.3.9.3 для эталонных значений избыточного давления 50, 100, 150, 200, 250 и 300 кПа. При воспроизведении избыточного давления в последней контрольной точке время выдержки должно составлять 5 минут, а результат наблюдения фиксируется в первой графе «Прямого» и «Обратного» хода.

7.3.9.5 Снизить давление до 250 кПа, что осуществляется с помощью стравливающего клапана (рисунок Б.6), а результат вводится в графу первого наблюдения «Обратный ход» таблицы А.9 после активизации соответствующей ячейки таблицы. Время выдержки в каждой контрольной точке при обратном ходе должно составлять 30 секунд.

7.3.9.6 Выполнить операции, предусмотренные 7.3.9.5 для последовательно устанавливаемых давлений 200, 150, 100, 50 и 20 кПа, после чего избыточное давление снизить до нулевого значения.

7.3.9.7 Цикл операций 7.3.9.3 - 7.3.9.6 повторить еще 4 раза, получив в общей сложности 10 результатов наблюдений относительного давления, зафиксированных в таблице А.9, размещенной на дисплее.

7.3.9.8 Каждый из результатов наблюдений необходимо сравнить с соответствующими данными, приведенными в таблице 6, на основании чего делается вывод о годности или забраковании поверяемого измерительного канала для каждой контрольной точки. Выводы о годности или забраковании отражаются в последней графе таблицы А.9, после чего она может быть сформирована в файл в соответствии с указаниями Руководства оператора.

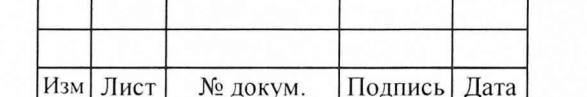

Подп. и дата

№ дубл.

Инв.

۶

Взам. инв.

дата

 $\mathbb Z$ Подп.

Инв. № подл.

#### Таблица 6

Подп. и дата

№ дубл.

Инв.

۶Ç

Взам. инв.

Подп. и дата

Инв. № подл.

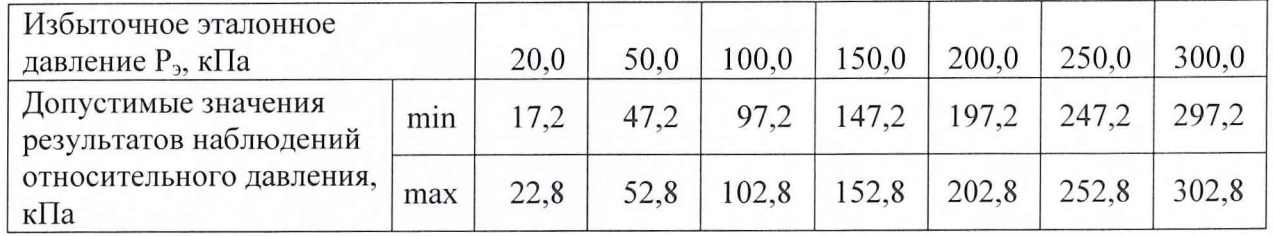

Выполнить операции по 7.3.9.2 - 7.3.9.8 для всех БИП, входящих в комплект поверяемой установки, включая и БИП9-ЗИП, БИП10-ЗИП.

В соответствии с Руководством оператора сформировать, сохранить и распечатать результаты выполненных измерений.

7.3.9.9 Нажать клавишу ВЫХОД на панели управления ПО ЦУ7011 и выйти в основное меню программы.

Результат поверки по данной методике считается положительным, если для каждого из БИП ни одно из полученных значений относительного давления не выходит за пределы допустимых значений, указанных в таблице 6.

#### 7.3.10 Определение соответствия значения основной относительной погрешности измерительных каналов времени распространения гидроакустических сигналов от излучателя до приемника установленной норме

7.3.10.1 Собрать схему в соответствии с рисунком Б.7 Приложения Б, не подключая при этом выходы генератора к пульту технологическому 6ПИ.388.202. Подать на элементы схемы электрическое питание и прогреть их в течение не менее одного часа. После подачи электропитания на установку и окончания загрузки программы на рабочем столе, выведенном на дисплей, выбрать и запустить ПО ЦУ7011.

7.3.10.2 В основном меню ПО ЦУ7011 выбрать и активизировать режим ПОВЕРКА-ИЗМЕРЕНИЕ ВРЕМЕНИ, что повлечет за собой вывод на дисплей окна с таблицей А.10 Протокола по форме Приложения Б. С помощью вкладок окна осуществить выбор поверяемого БИП.

7.3.10.3 Установить на Г5-56 интервал времени между сигналами Start и Stop, равный 1 мс, для чего:

7.3.10.3.1 На выходе ПЕРВЫЙ КАНАЛ генератора установить импульсы положительной полярности, длительностью 10 мкс с периодом следования 500 мс, амплитудой 4 В, имеющие задержку относительно собственного синхроимпульса, равную 0,1 мс;

7.3.10.3.2 На выходе ВТОРОЙ КАНАЛ генератора установить импульсы положительной полярности, длительностью 10 мкс с периодом следования 500 мс, амплитудой 4 В, имеющие задержку относительно собственного синхроимпульса, равную 1,1 мс;

7.3.10.3.3 С помощью электронносчетного частотомера измерить действительное значение интервала времени между передними фронтами установленных импульсов и занести его с помощью клавиатуры в графу « $\tau_{i}$ <sub>эт</sub>, мс» таблицы А.10, выведенной на дисплей;

7.3.10.3.4 Перевести генератор в режим разового механического запуска и подключить выходы генератора к разъемам Start (ПЕРВЫЙ ВЫХОД) и STOP (ВТОРОЙ ВЫХОД) пульта технологического 6ПИ.388.202.

7.3.10.4 После подготовки генератора к работе в требуемом режиме на генераторе с интервалом не менее 1 секунды нажать кнопку ЗАПУСК 8 раз подряд. Информация об измеренном при этом поверяемым каналом интервале времени должна отображаться в

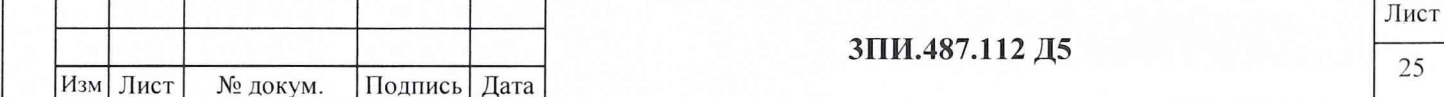

графах «Результаты наблюдений т<sub>і изм</sub>, мс» соответствующей строки таблицы А.10, выведенной на дисплей.

7.3.10.5 После получения восьмого результата наблюдения измеряемого временного интервала автоматически определяется: выходит ли хотя бы один из этих результатов за пределы значений, указанных в таблице 7. По итогам данного определения в графу «Выводы» таблицы А.10 в виде записи «Годен» или «Брак» заносится заключение о соответствии или несоответствии значения основной относительной погрешности в данной контрольной точке поверяемого измерительного канала установленной норме.

Таблица 7

Подп. и дата

№ дубл.

Инв.

ξ

Взам. инв.

Подп. и дата

Инв. № полл.

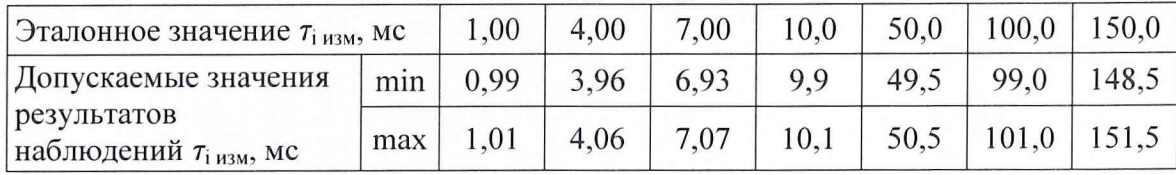

7.3.10.6 Повторить операции 7.3.10.3 - 7.3.10.5 при установлении интервалов времени между выходными импульсами генератора, составляющими 4,0; 7,0; 10,0; 50,0; 100,0; 150,0 мс.

Из данных заполненной таблицы А.10 сформировать файл.

7.3.10.7 Выполнить операции, предусмотренные 7.3.10.1 - 7.3.10.6 для всех БИП, входящих в комплект поверяемой установки, включая и БИП-ЗИП.

Результаты поверки по данной методике считаются положительным, если для каждого из БИП в каждой контрольной точке диапазона измеряемых интервалов времени не получено ни одного отрицательного вывода о соответствии основной относительной погрешности поверяемого канала установленной норме.

#### ОФОРМЛЕНИЕ РЕЗУЛЬТАТОВ ПОВЕРКИ 8

8.1 Формирование протокола поверки **ИЗ** файлов таблиц  $\mathbf{C}$ выявленными метрологическими характеристиками осуществляется стандартными средствами операционной системы Windows.

8.2 Положительные результаты первичной поверки установки ЦУ7011 оформляются:

- распечаткой Протокола по форме Приложения А;

- внесением «Индивидуальные  $\, {\bf B}$ раздел особенности изделия» Формуляра ЗПИ.487.112 ФО значений постоянных по магнитной индукции для каждого ФМП, включая и БИП-ЗИП, поверенной установки;

- Свидетельством о поверке установленной формы с указанием на оборотной стороне значений постоянных по магнитной индукции ФМП;

- отметкой в Формуляре о выполненной поверке, заверенной подписью поверителя, а также нанесением оттиска каучукового поверительного клейма.

8.3 Положительные результаты периодической поверки установки ЦУ7011 оформляются:

- распечаткой файла Протокола по форме Приложения А;

- Свидетельством о поверке установленной формы;

- отметкой в Формуляре о выполненной поверке, заверенной подписью поверителя, а также нанесением оттиска каучукового поверительного клейма.

8.4 После окончания выполнения операций любого вида поверки заглушки разъемов «Контрольный» на БИП подлежат опломбированию. Снятие пломб и указанных заглушек разрешается только представителям метрологических органов, выполняющих поверку установки ЦУ7011.

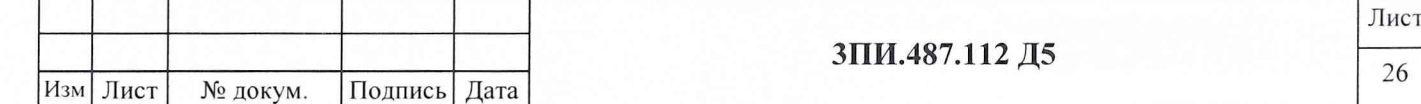

8.5 При отрицательных результатах поверки установки ЦУ7011 оформляется Извещение о непригодности с указанием конкретных причин брака. При этом Свидетельство о первичной поверке аннулируется, а о периодической изымается, и в Формуляре ЗПИ.487.112 ФО делается отметка о непригодности установки к дальнейшей эксплуатации.

8.6 По письменному обращению Руководителя эксплуатирующей организации в случае выявления при периодической поверке непригодности к дальнейшей эксплуатации отдельных БИП допускается оформление, в установленном порядке, сокращенной поверки в заявленном составе установки. При этом в Свидетельстве о поверке и в Формуляре установки помимо оттиска поверительного клейма делается отметка «СП».

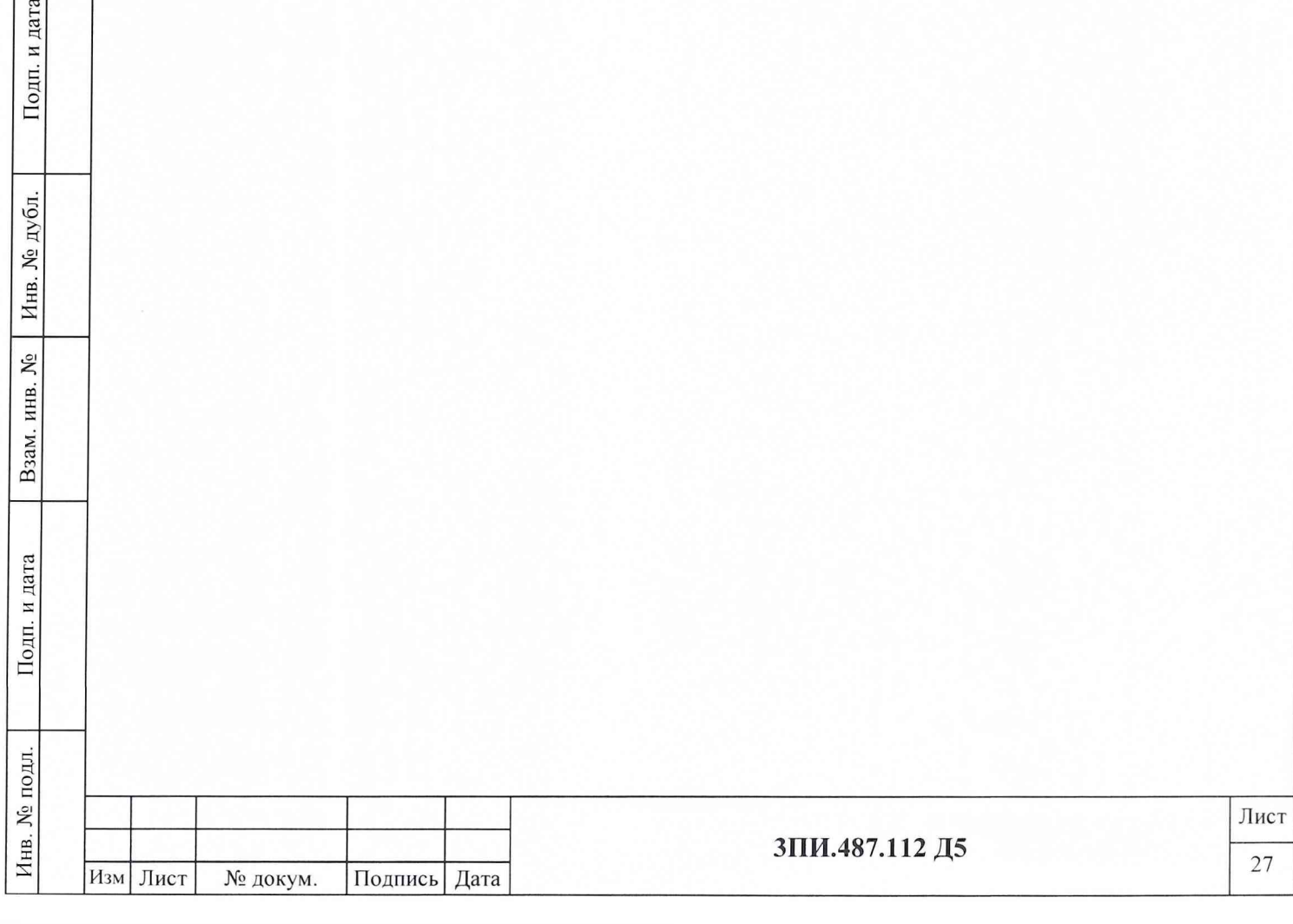

Подп. и дата

Инв. № дубл.

Взам. инв. №

і дата

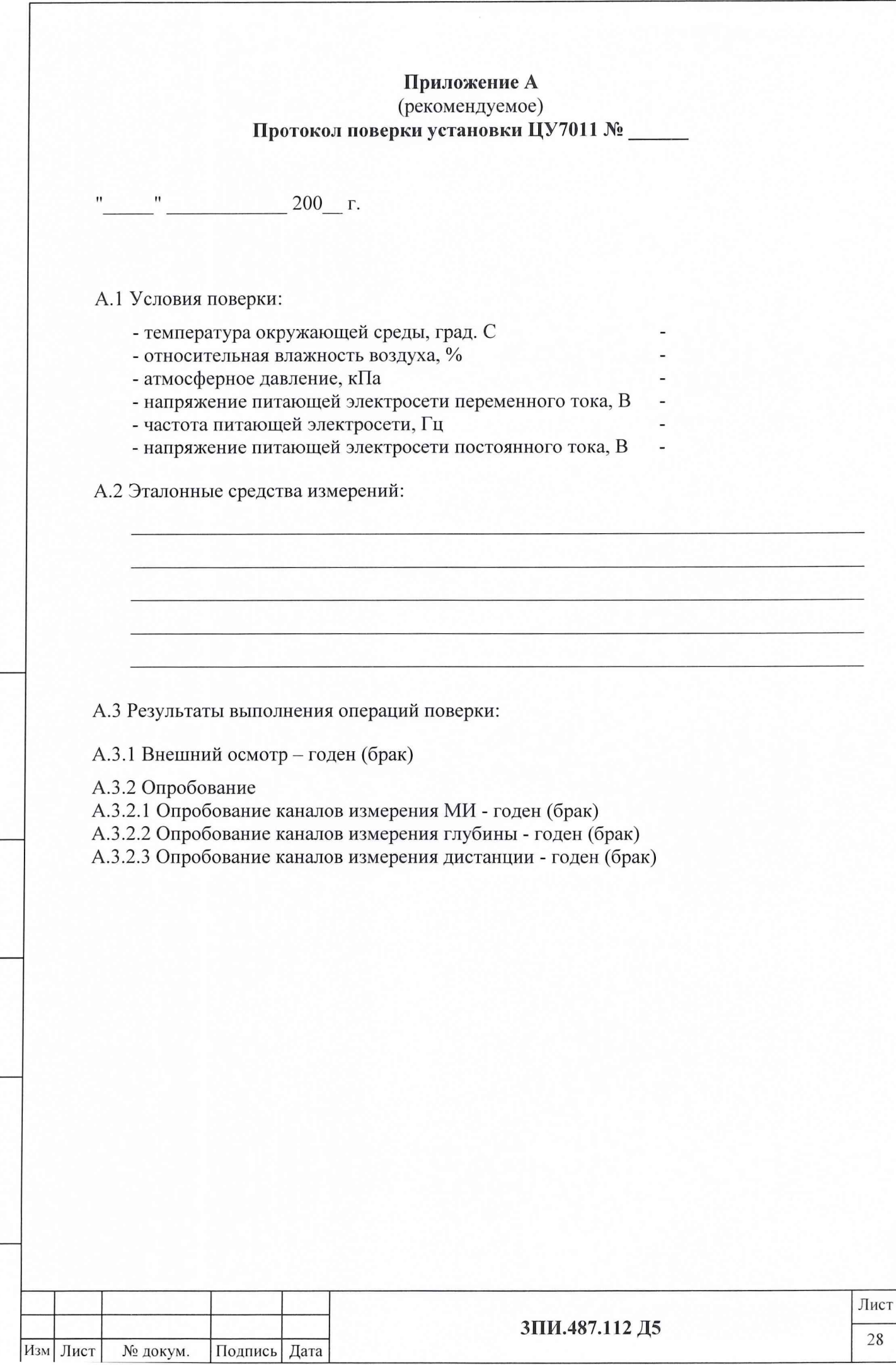

Подп. и дата

Инв. № дубл.

Взам. инв. №

 $\prod$ одп<br/>. и дата

Инв. № подл.

## А.3.3 Определение действительных значений постоянных по магнитной индукции обмоток ВЭММИ ферромодуляционных преобразователей БИП

## Таблица А.1

Подп. и дата

Инв. № дубл.

Взам. инв.  $N_2$ 

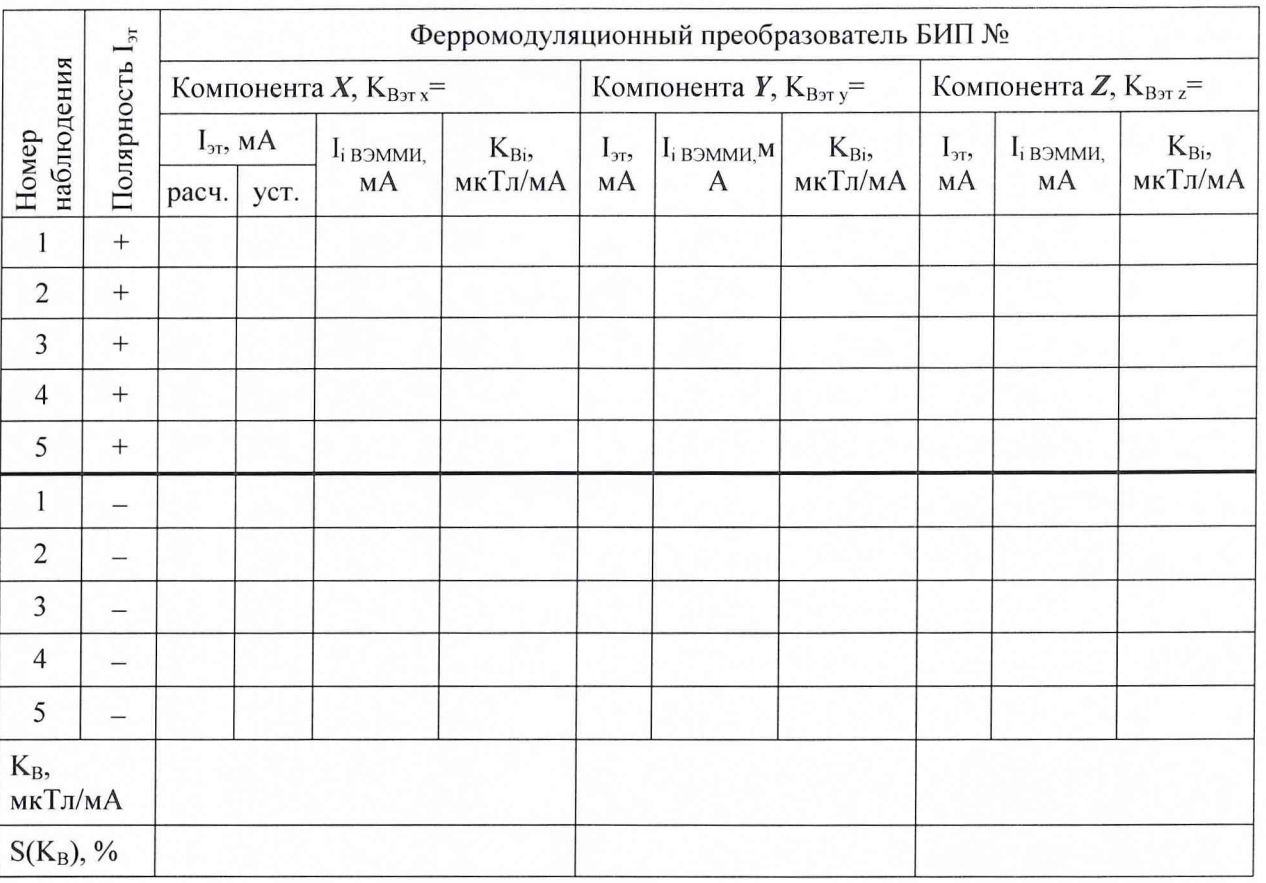

Примечание - Таблица А.1 тиражируется по числу БИП, входящих в комплект установки, включая БИП-ЗИП.

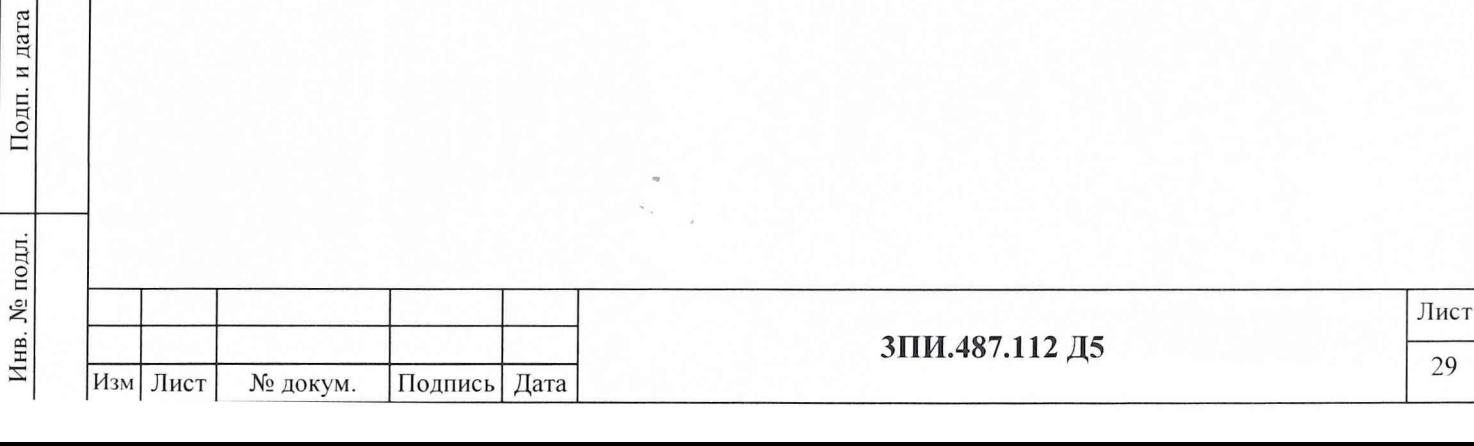

# А.3.4 Определение основной относительной погрешности ВЭИТ

## А.3.4.1 На постоянном токе

Таблица А.2

Подп. и дата

Инв. № дубл.

Взам. инв.  $N_2$ 

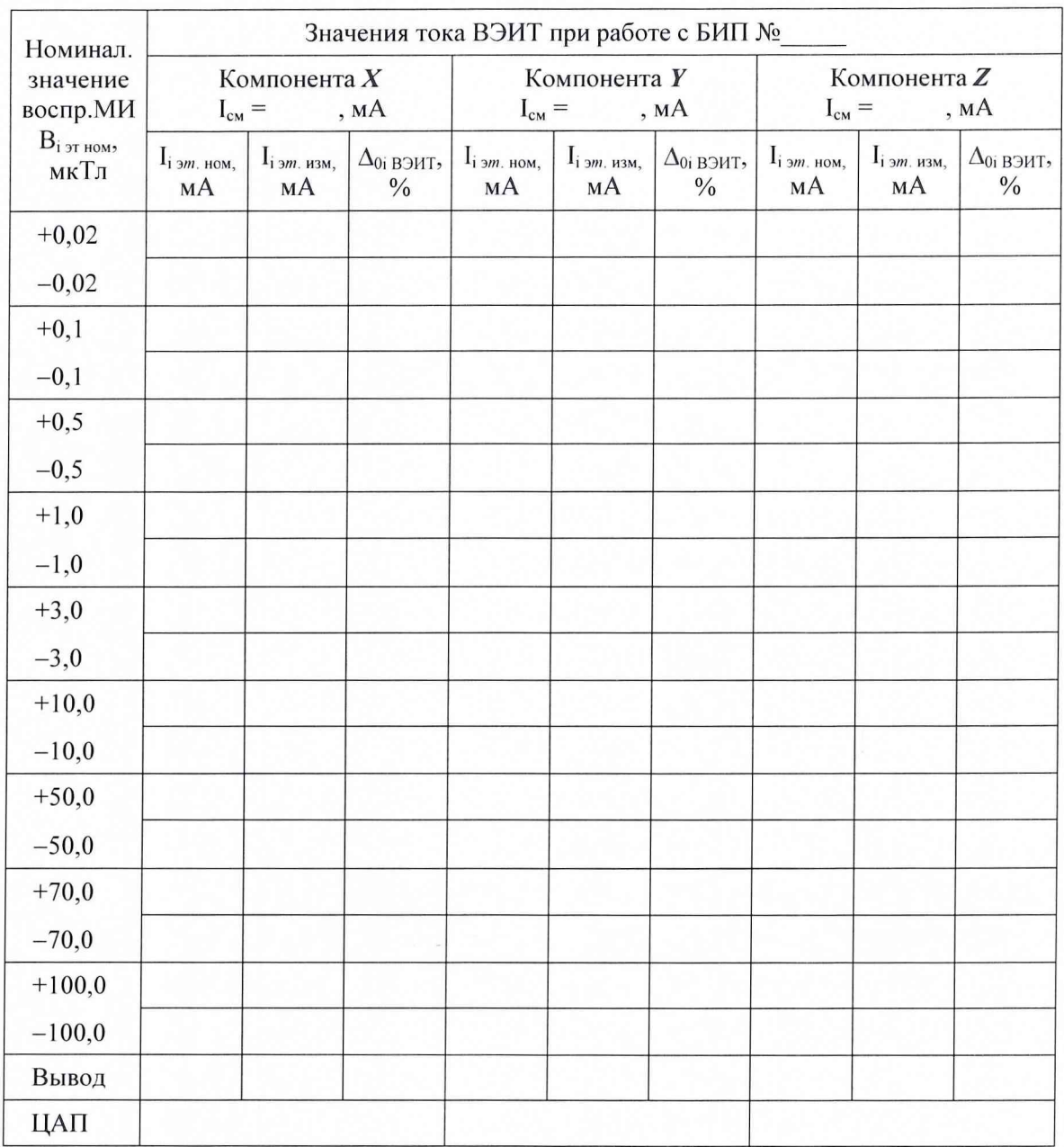

Примечание – Таблица А.2 тиражируется по числу БИП, входящих в комплект установки, включая БИП-ЗИП.

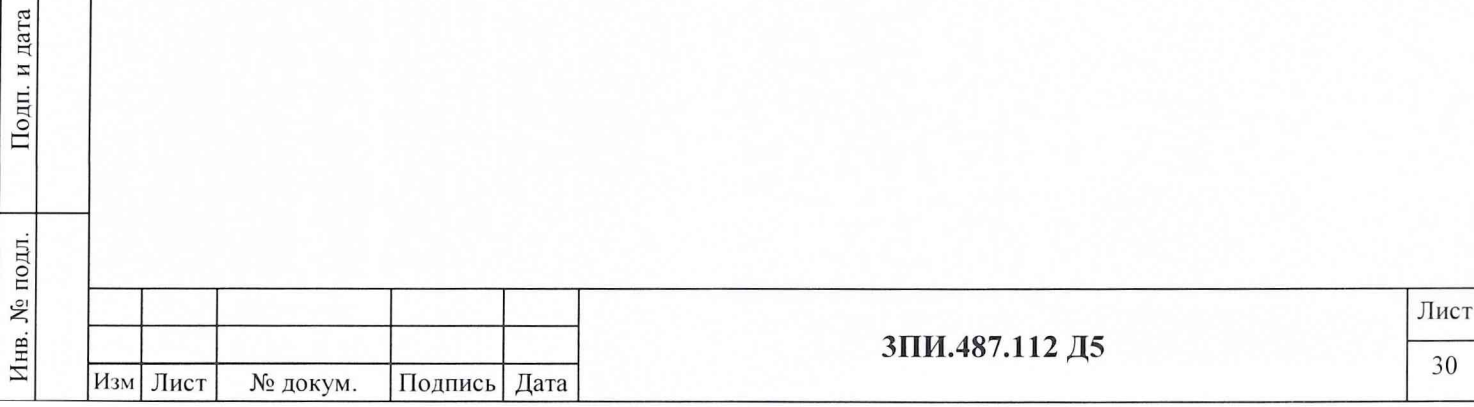

# А.3.4.2 На переменном токе

# Таблица А.3

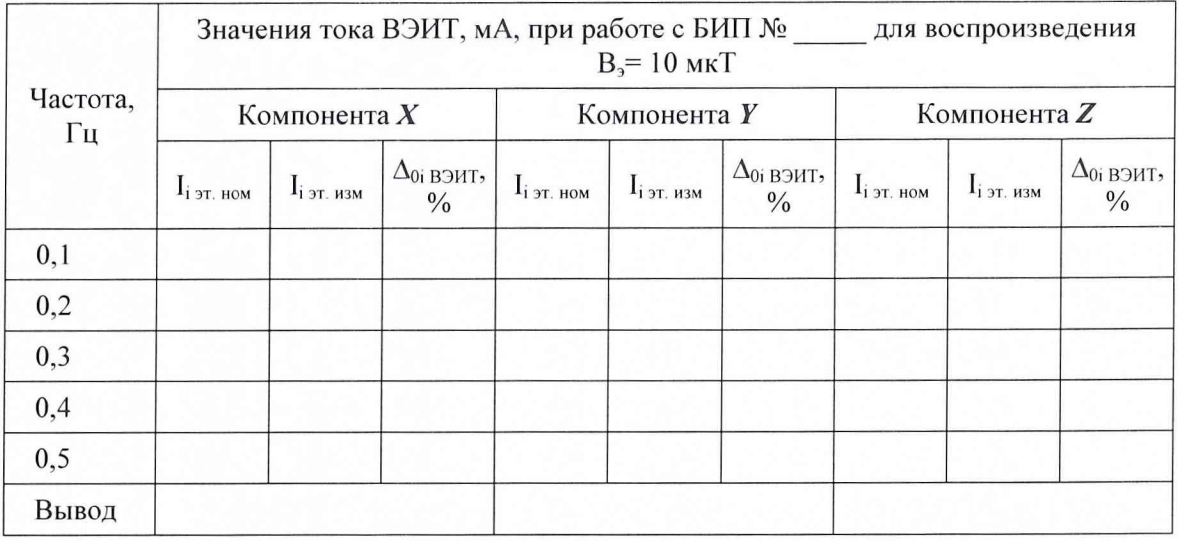

Примечание – Таблица А.3 тиражируется по числу БИП, входящих в комплект установки, включая БИП-ЗИП.

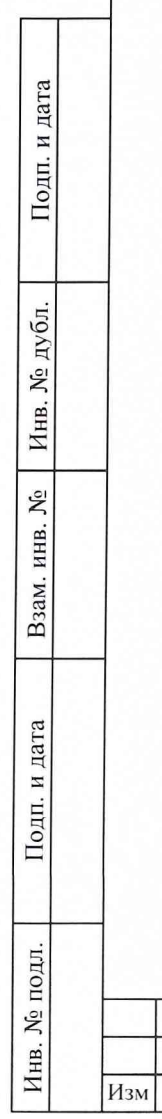

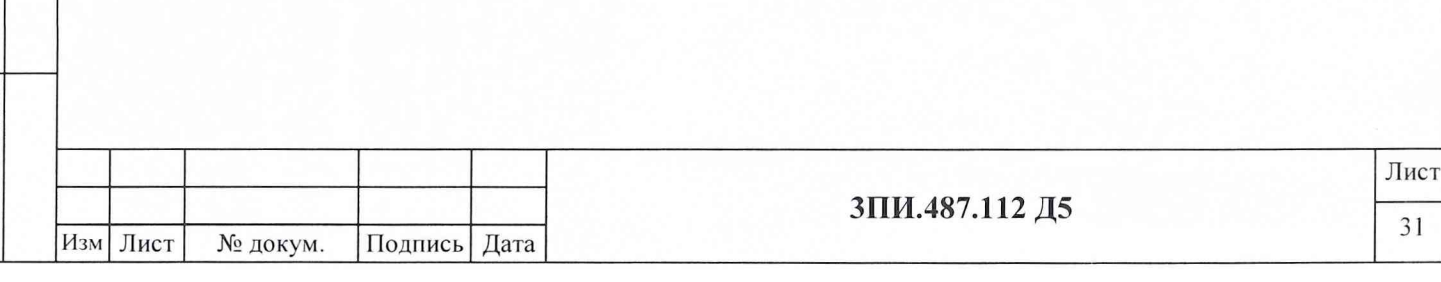

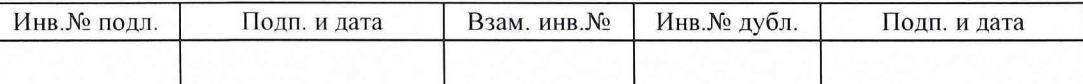

# А.3.5 Определение неортогональности магнитных осей ферромодуляционных преобразователей БИП

Таблица А.4

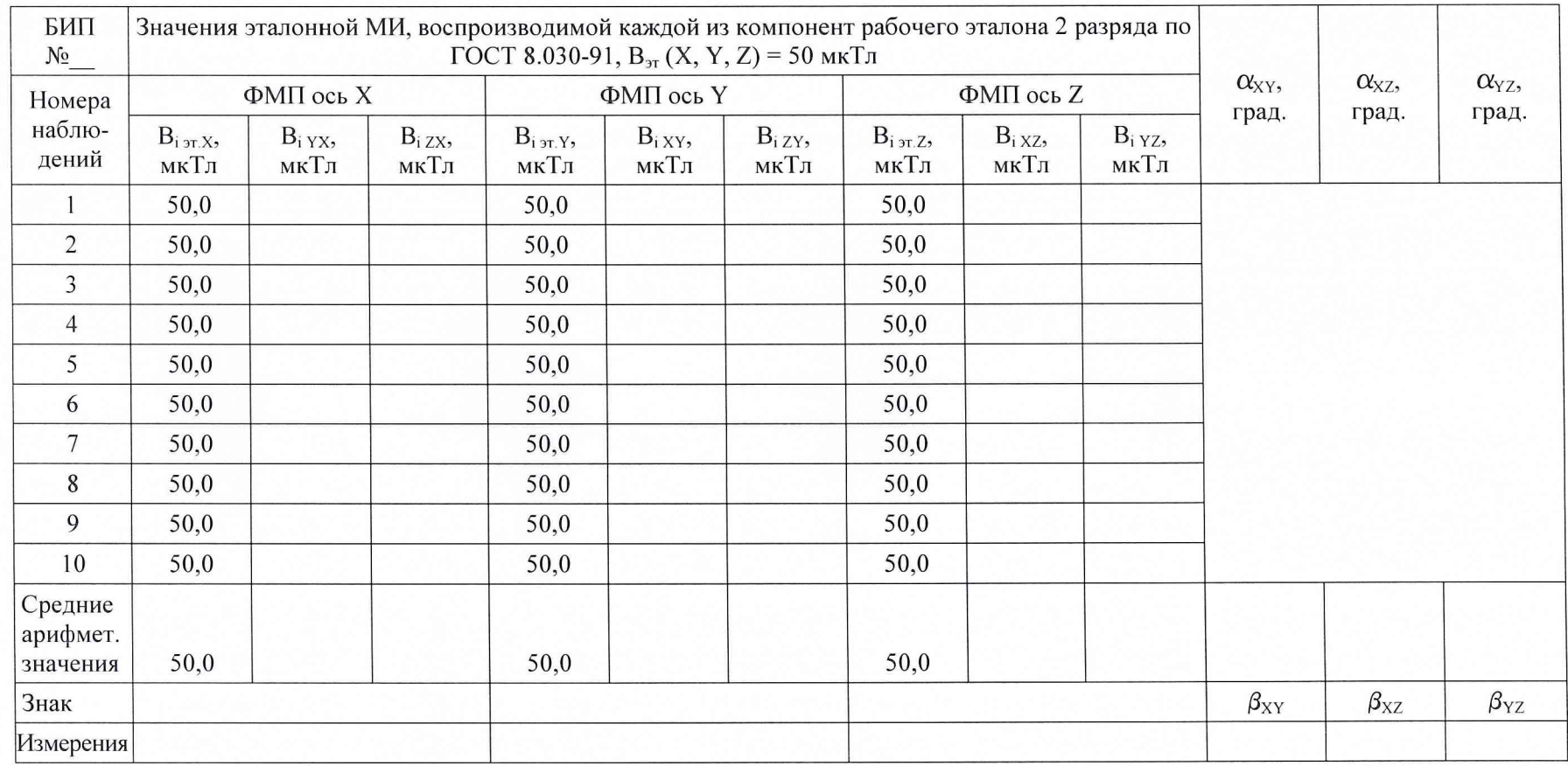

Примечание - Таблица А.4 тиражируется по числу поверяемых БИП.

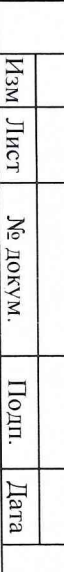

# А.3.6 Определение соответствия действительных значений основной погрешности<br>измерительных каналов МИ установленной норме

# Таблица А.5

Подп. и дата

Инв. № дубл.

Взам. инв.  $N_2$ 

Подп. и дата

Инв. № подл.

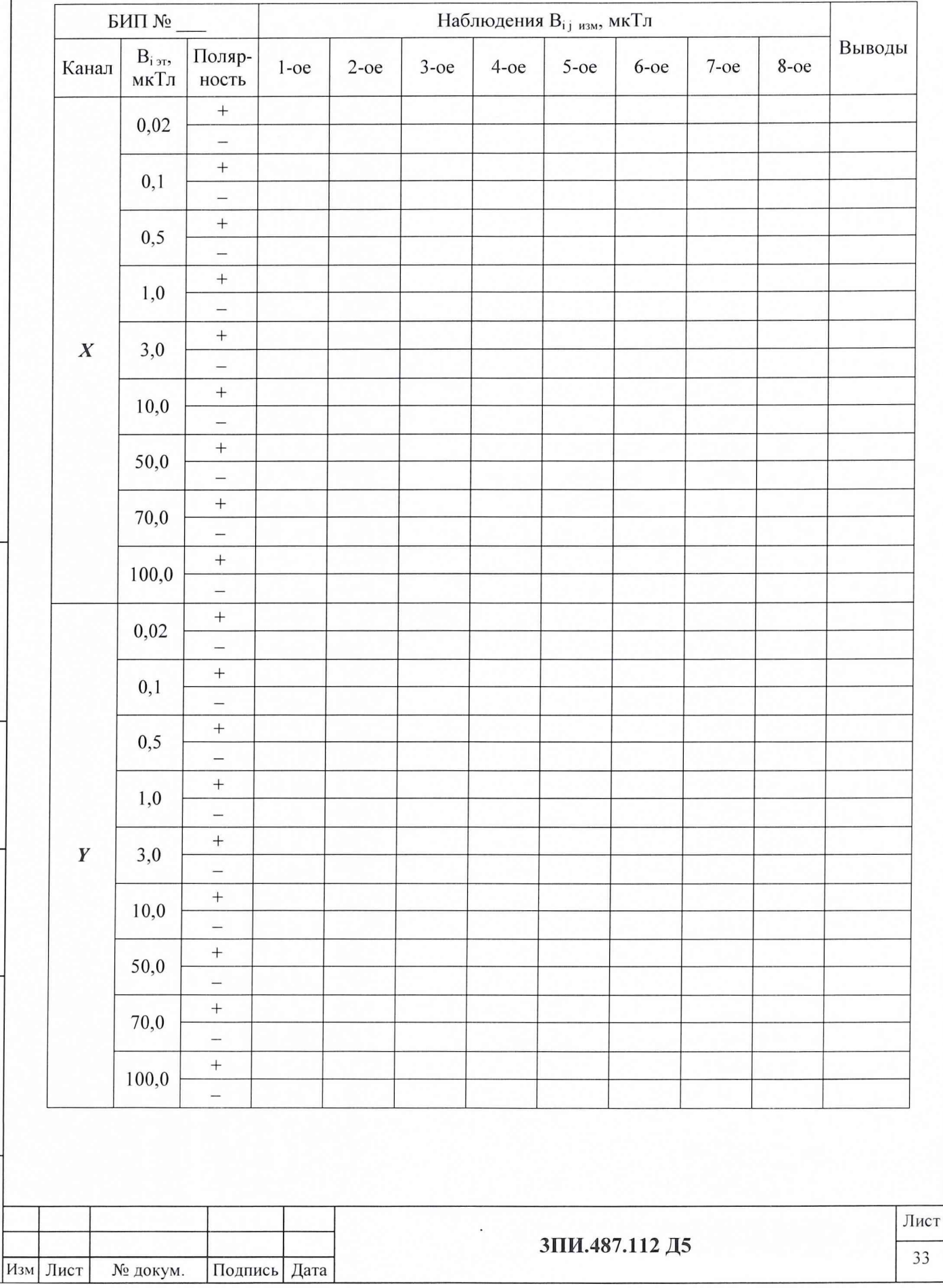

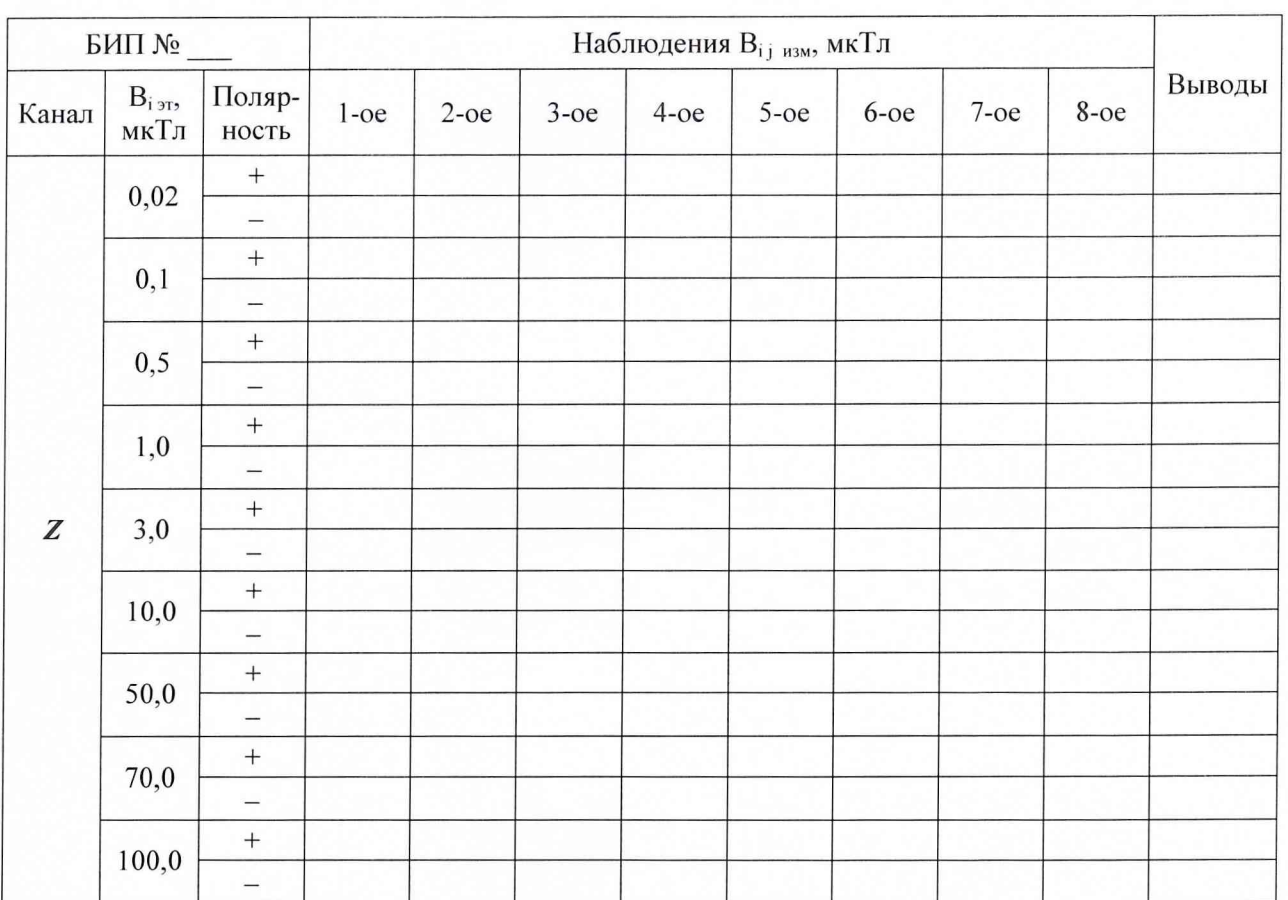

Продолжение таблицы А.5

Подп. и дата

Инв. № дубл.

Взам. инв.  $N_2$ 

Подп. и дата

Примечание - Таблица А.5 тиражируется по числу БИП, входящих в комплект установки, включая БИП-ЗИП.

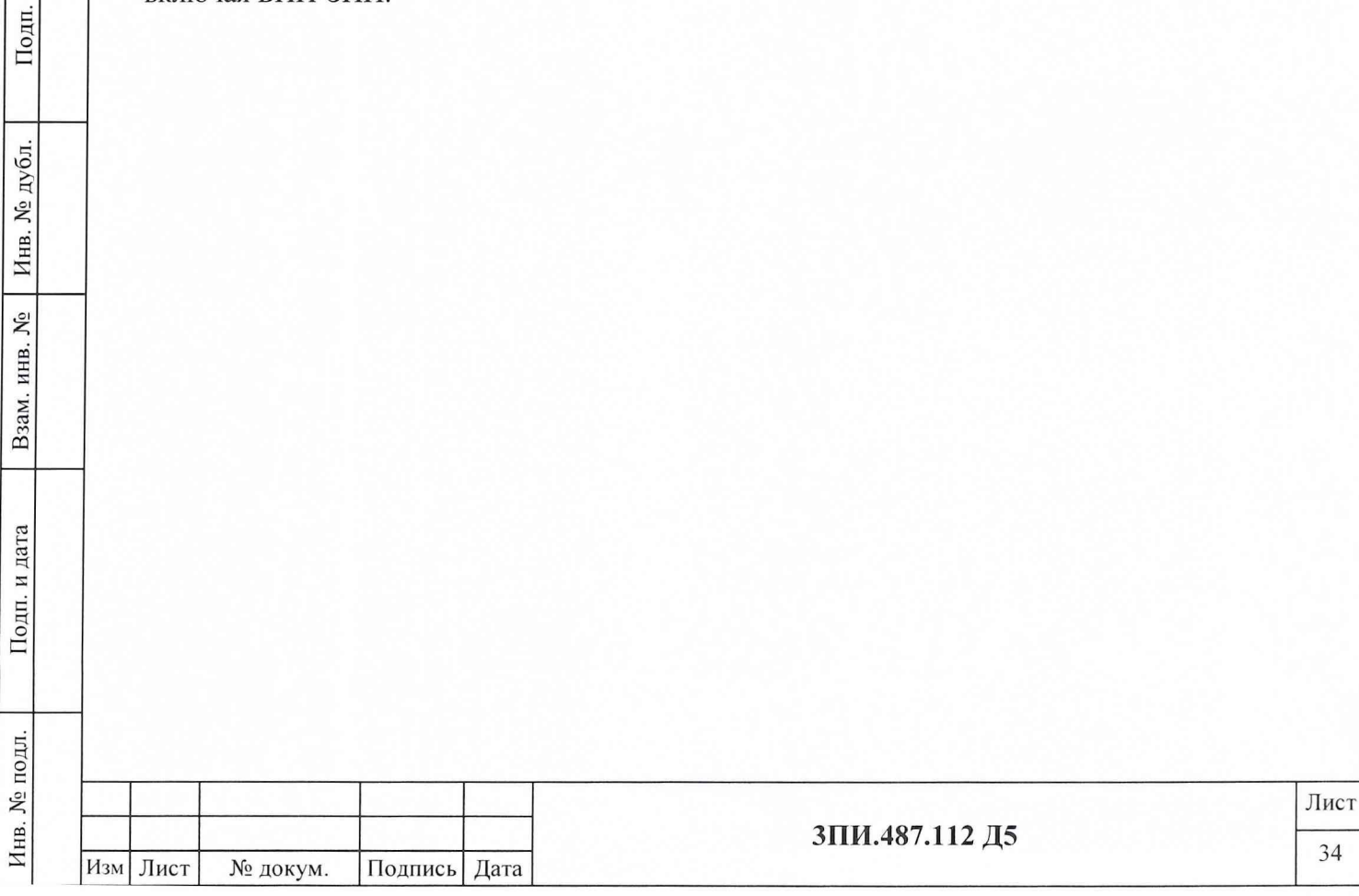

# А.3.7 Определение влияния наклонов БИП на угол ± 10° на основную погрешность измерительных каналов МИ

# Таблица А.6

Подп. и дата

Инв. № дубл.

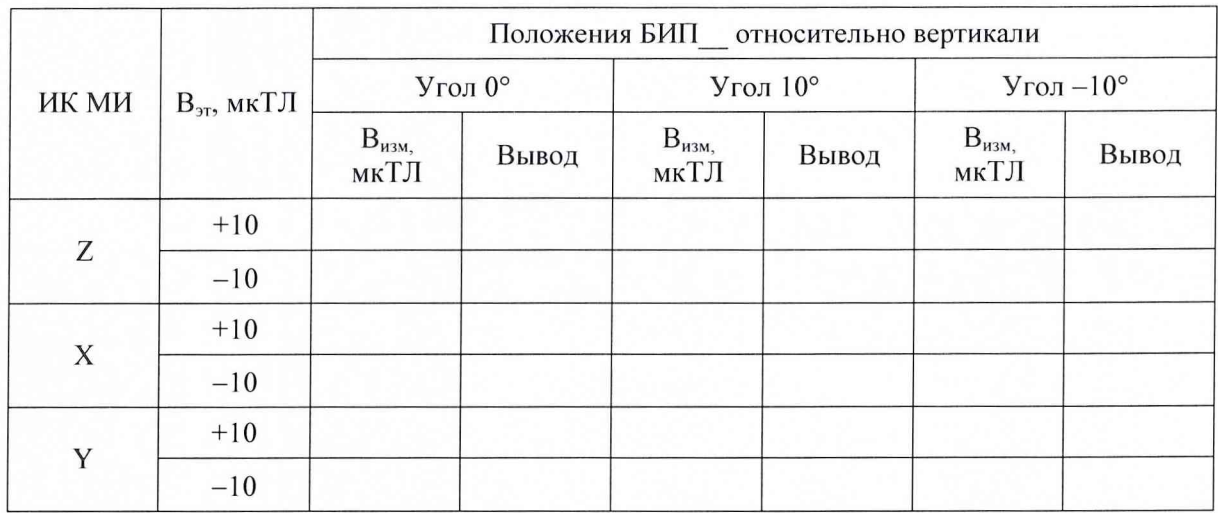

Примечание - Таблица А.6 тиражируется по числу поверяемых БИП, включая БИП-ЗИП.

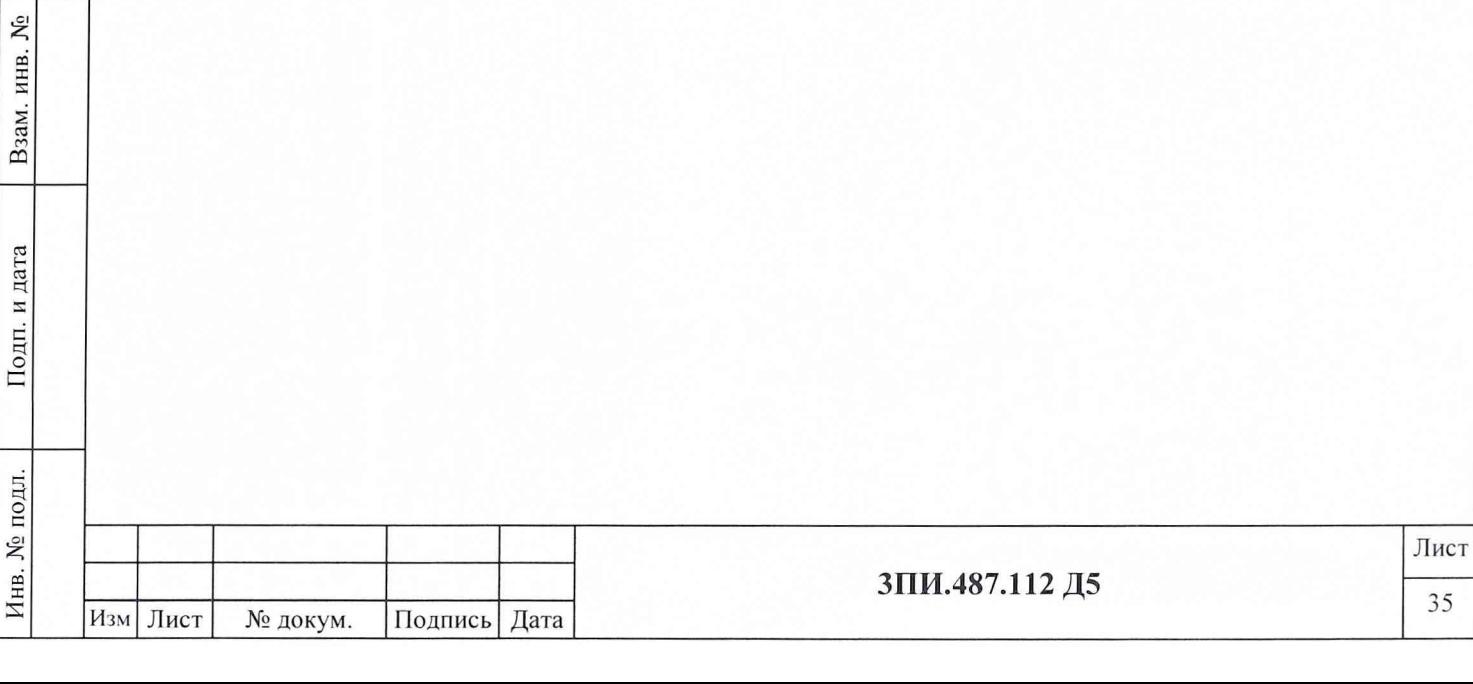

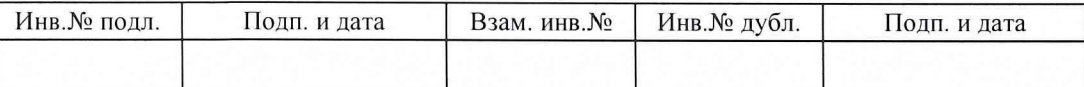

# А.3.8 Определение неравномерности АЧХ измерительных каналов МИ в диапазоне частот от 0 до 0,5 Гц

Таблица А.7

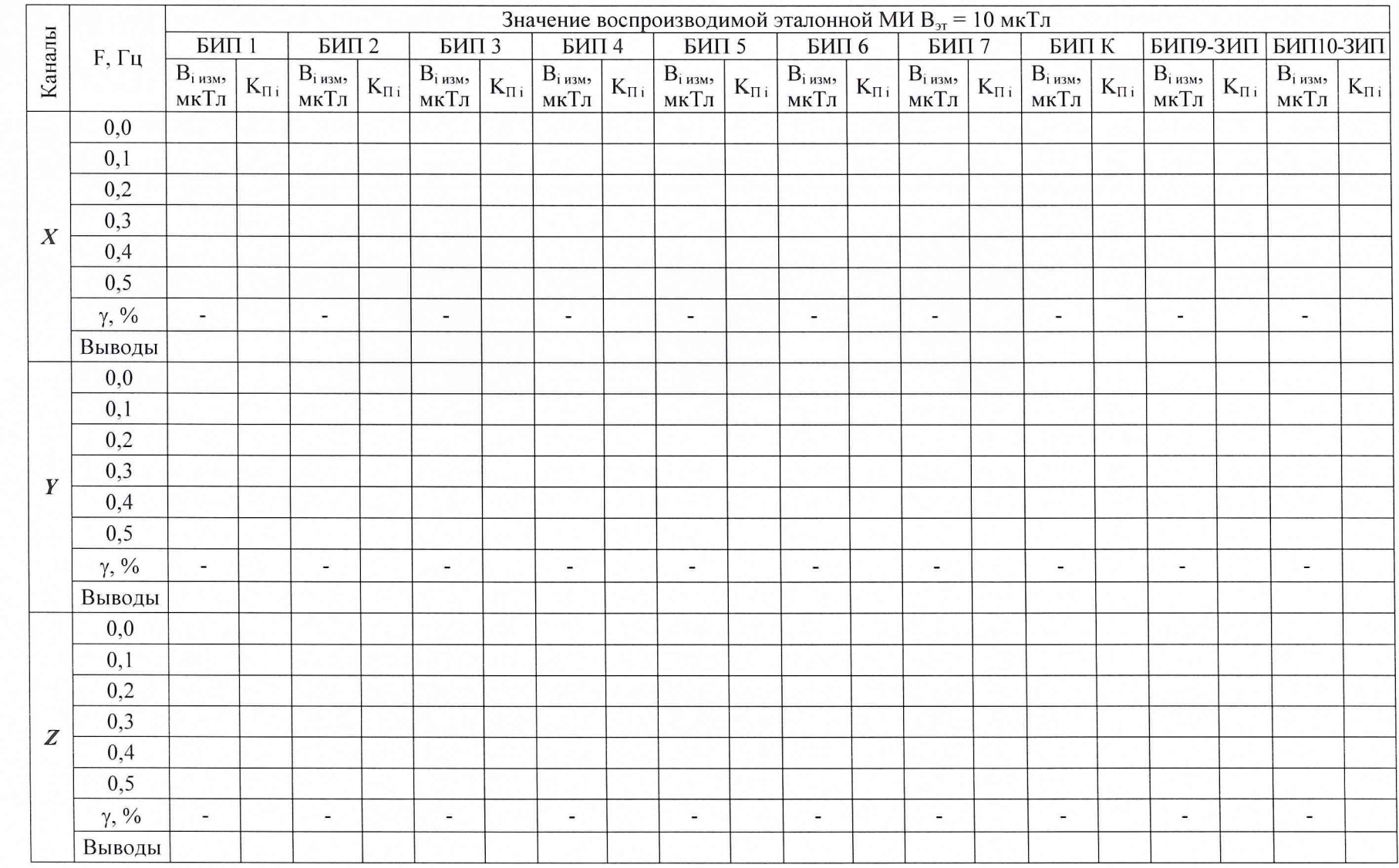

Изм Лист № докум. Подп. **Д**ara

**ЗПИ.487.112 Д5** 

# **А.3.9 Определение дрейфа нуля измерительных каналов МИ**

Таблица А.8

Инв. № подл.\_\_\_ Подп. и дата\_\_\_\_ Взам. инв. № Инв. № дубл. Подп. и дата

Подп. и дата

Инв. № подл.

Взам. инв.  $N_2$ 

Подп. и дата

Инв. № дубл.

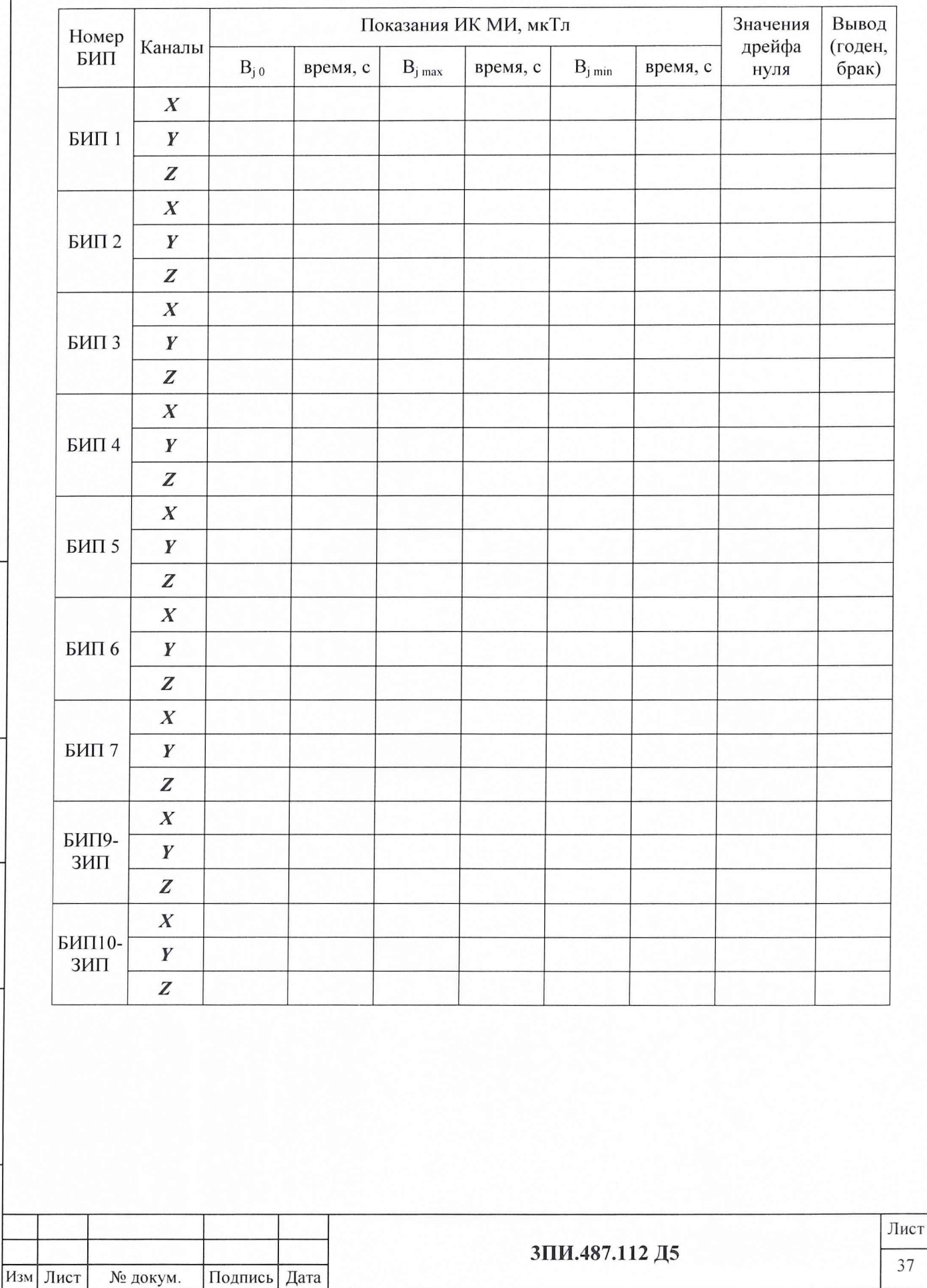

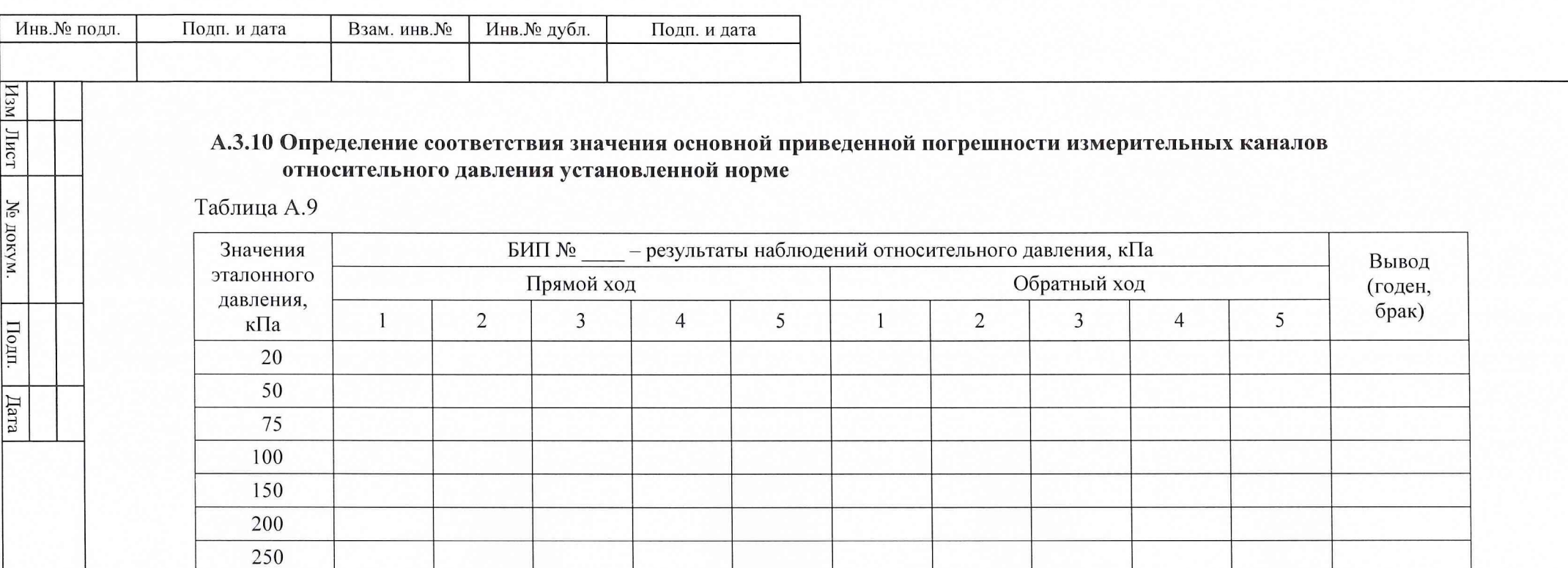

Примечание - Таблица А.9 тиражируется по числу поверяемых БИП, включая БИП-ЗИП.

3ПИ.487.112 Д5

#### А.3.11 Определение соответствия значения основной относительной погрешности измерительных каналов времени распространения гидроакустических сигналов от излучателя до приемника установленной норме

Таблица А.10

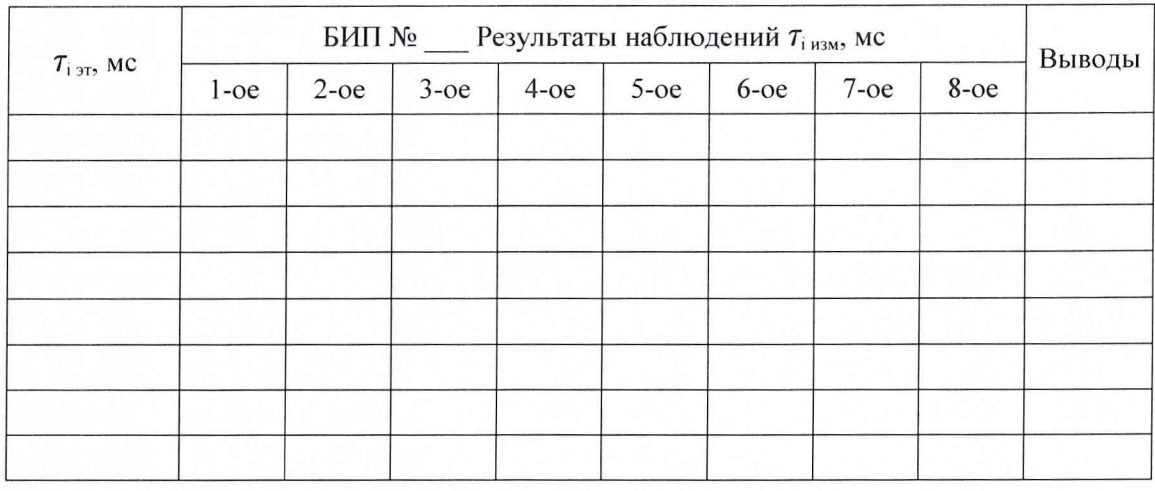

Примечание - Таблица А.10 тиражируется по числу поверяемых БИП, включая БИП-ЗИП.

А.4 Выводы

Подп. и дата

Инв. № дубл.

Взам. инв.  $N_2$ 

Подп. и дата

Б.

А.4.1 По результатам поверки установка ЦУ7011 признана годной (негодной) к дальнейшей эксплуатации.

А.4.2 В случае признания установки непригодной к дальнейшей эксплуатации в произвольной форме указать конкретные причины.

 $\mathbf{W} = \mathbf{W} \times \mathbf{W} \times \mathbf{W$ 200 г.

Поверитель

подпись

ф.и.о.

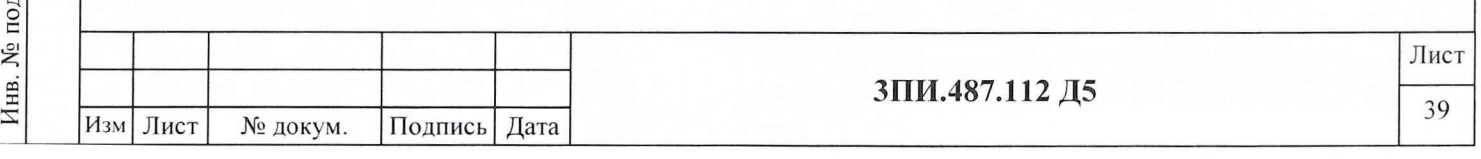

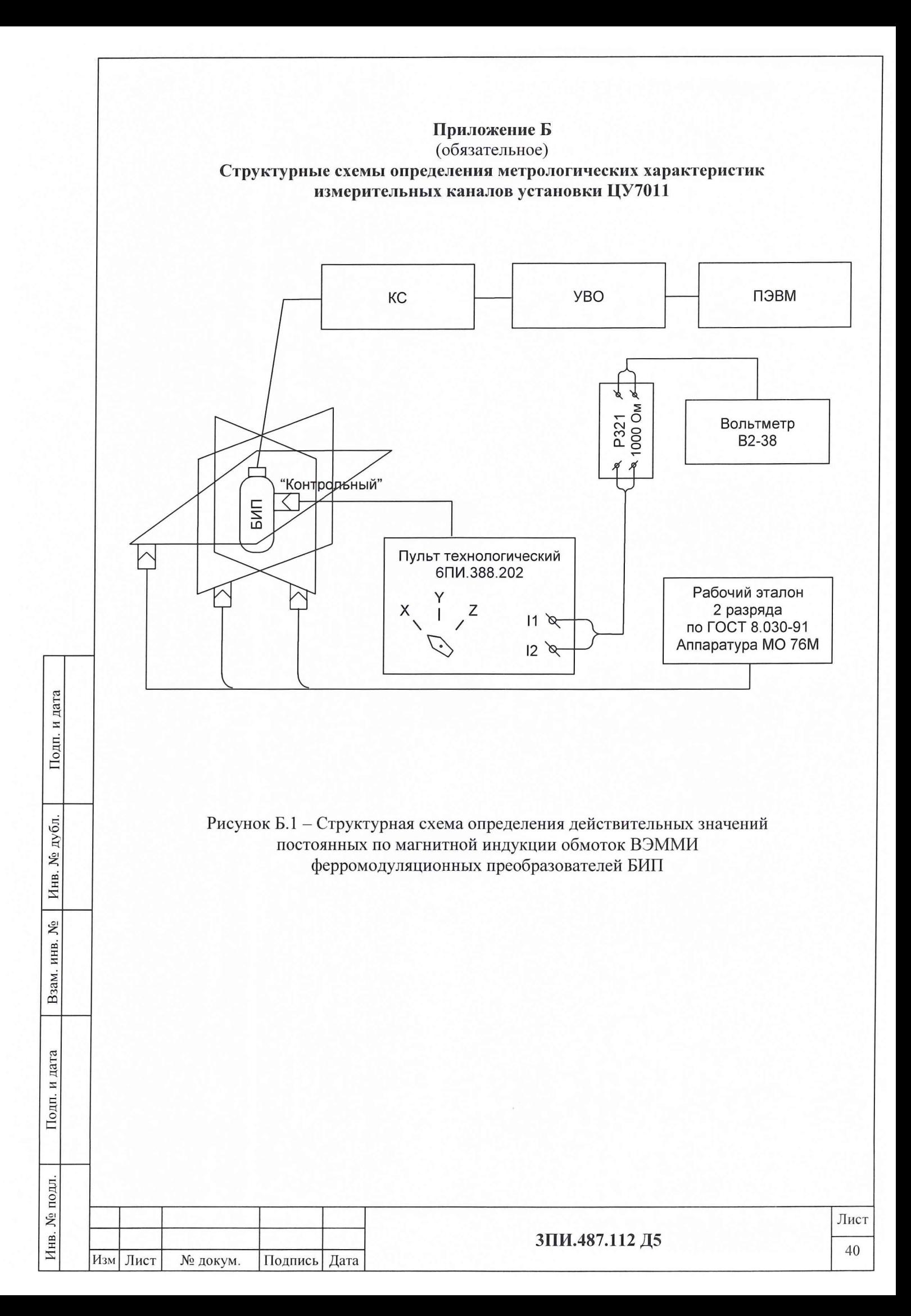

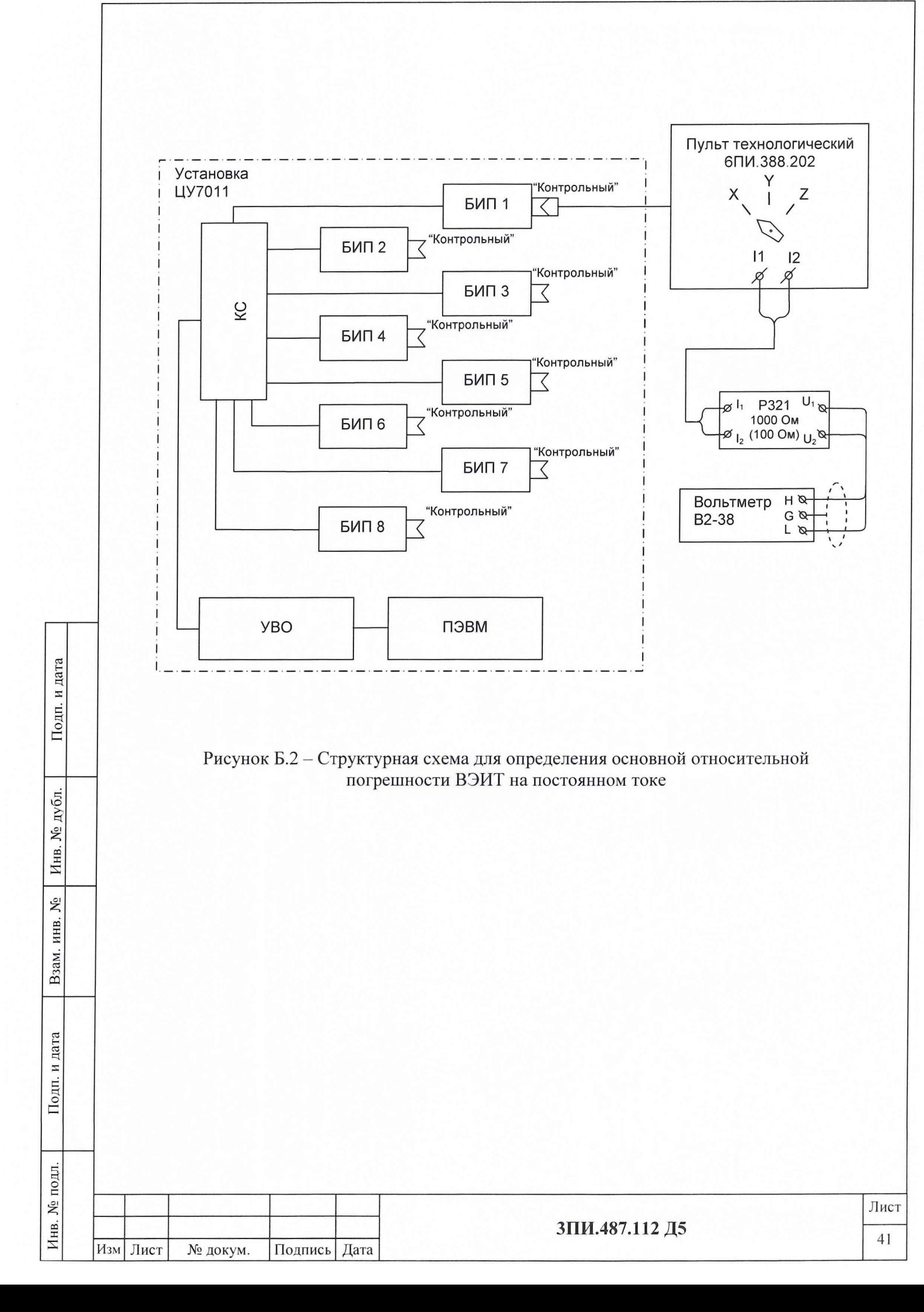

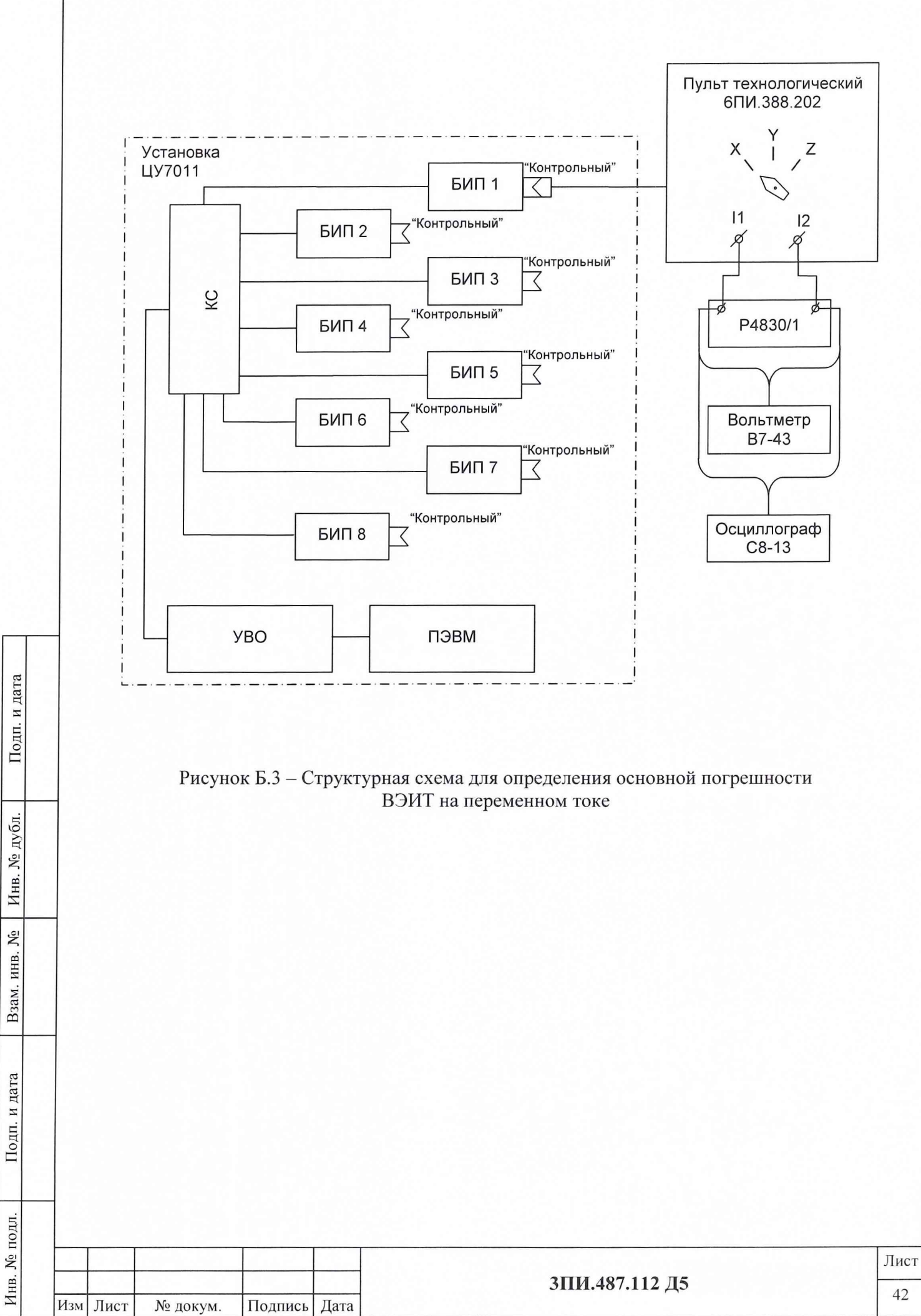

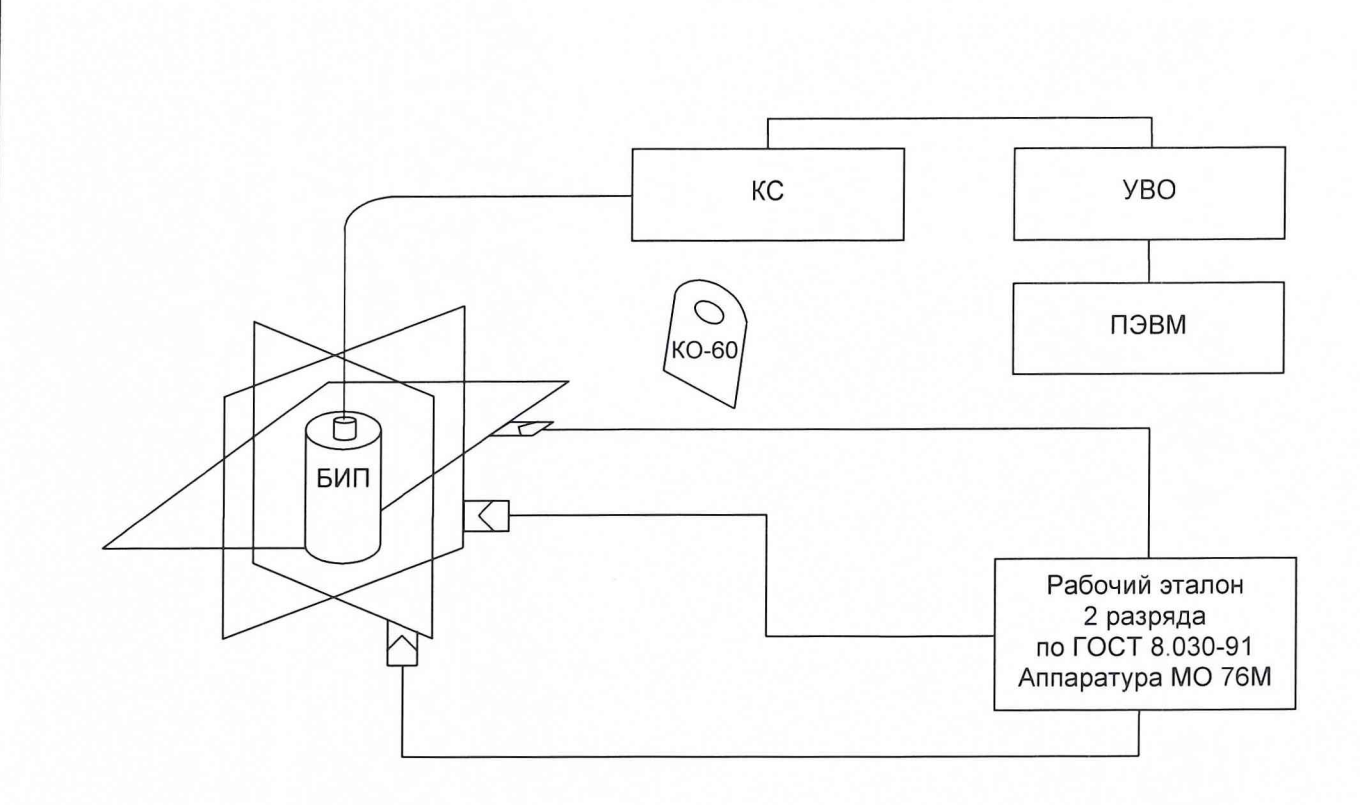

Рисунок Б.4 - Структурная схема для определения неортогональности магнитных осей ФМП основной погрешности измерительных каналов МИ установленной норме, неравномерности их АЧХ (при первичной поверке) и влияния наклонов БИП на угол  $\pm 10^{\circ}$  на основную погрешность этих каналов

Подп. и дата

Инв. № дубл.

Взам. инв.  $N_2$ 

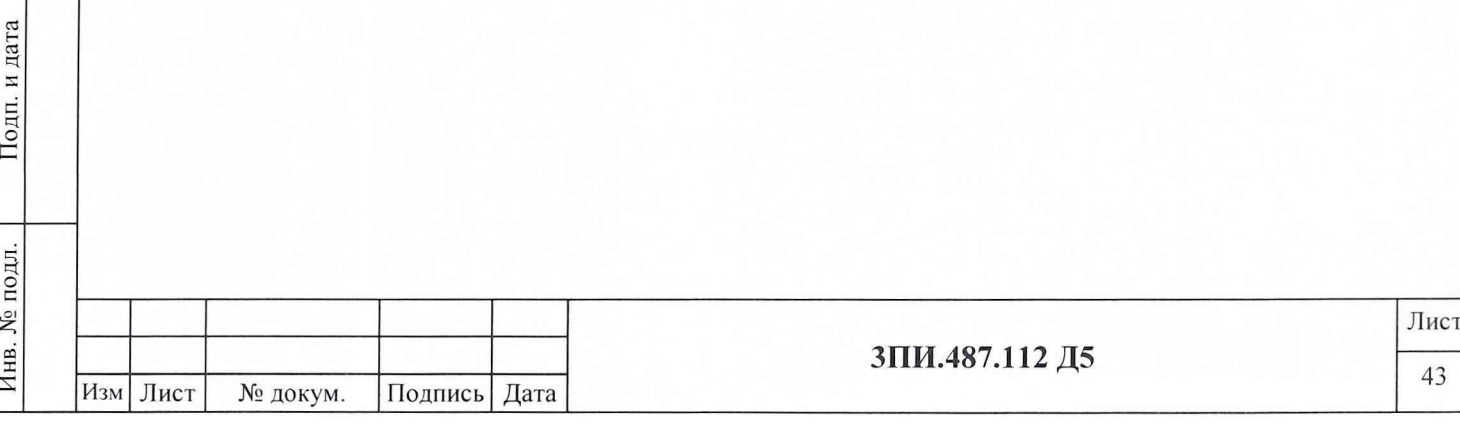

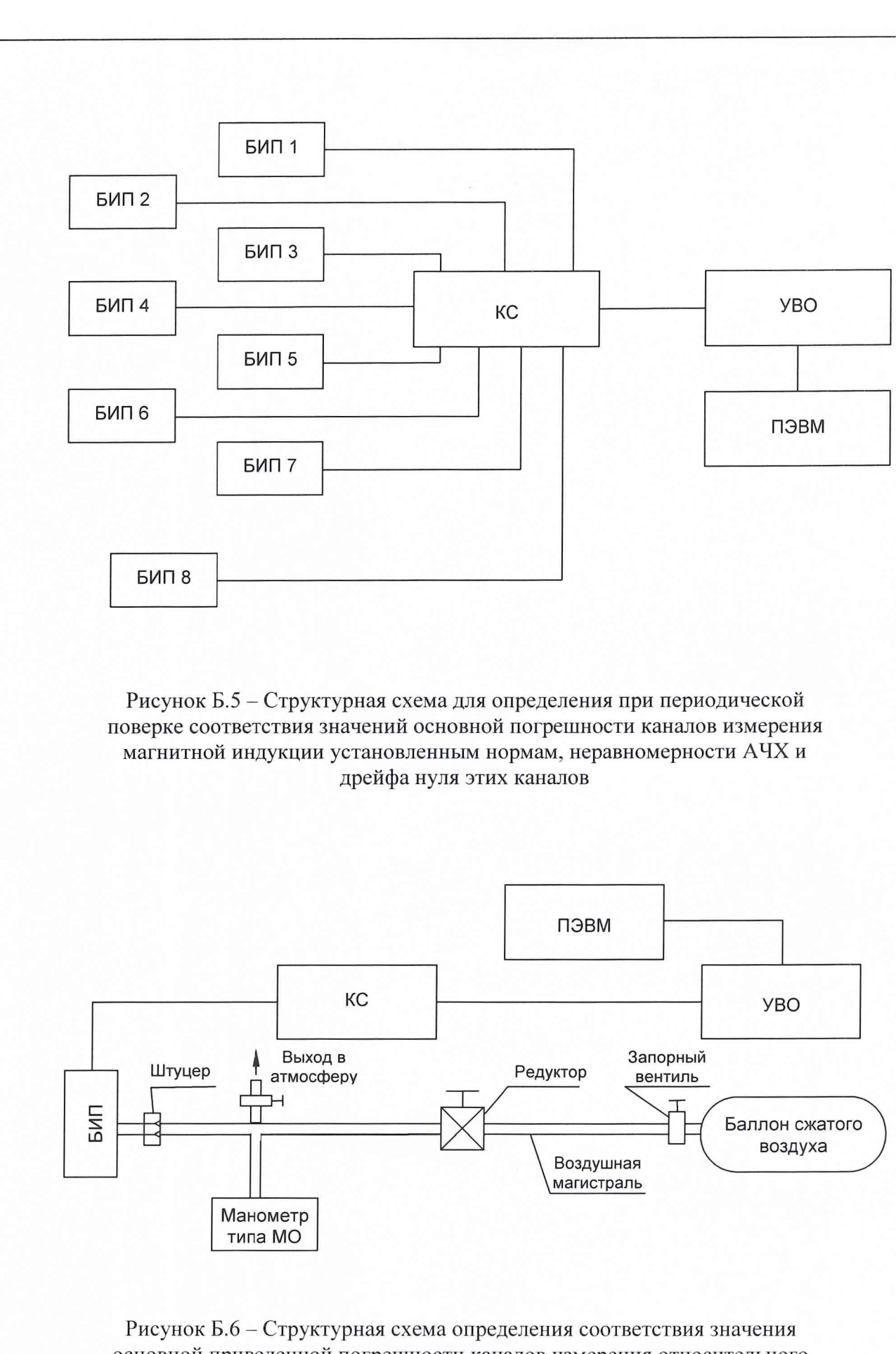

Подп. и дата

Инв. № дубл.

 $\tilde{\mathbf{x}}$ 

Взам. инв.

Подп. и дата

Б.

основной приведенной погрешности каналов измерения относительного давления установленным нормам

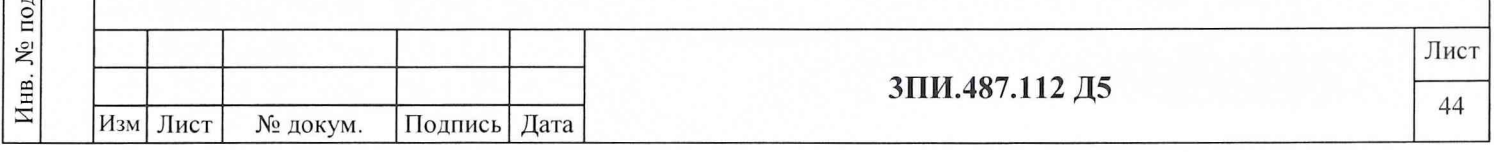

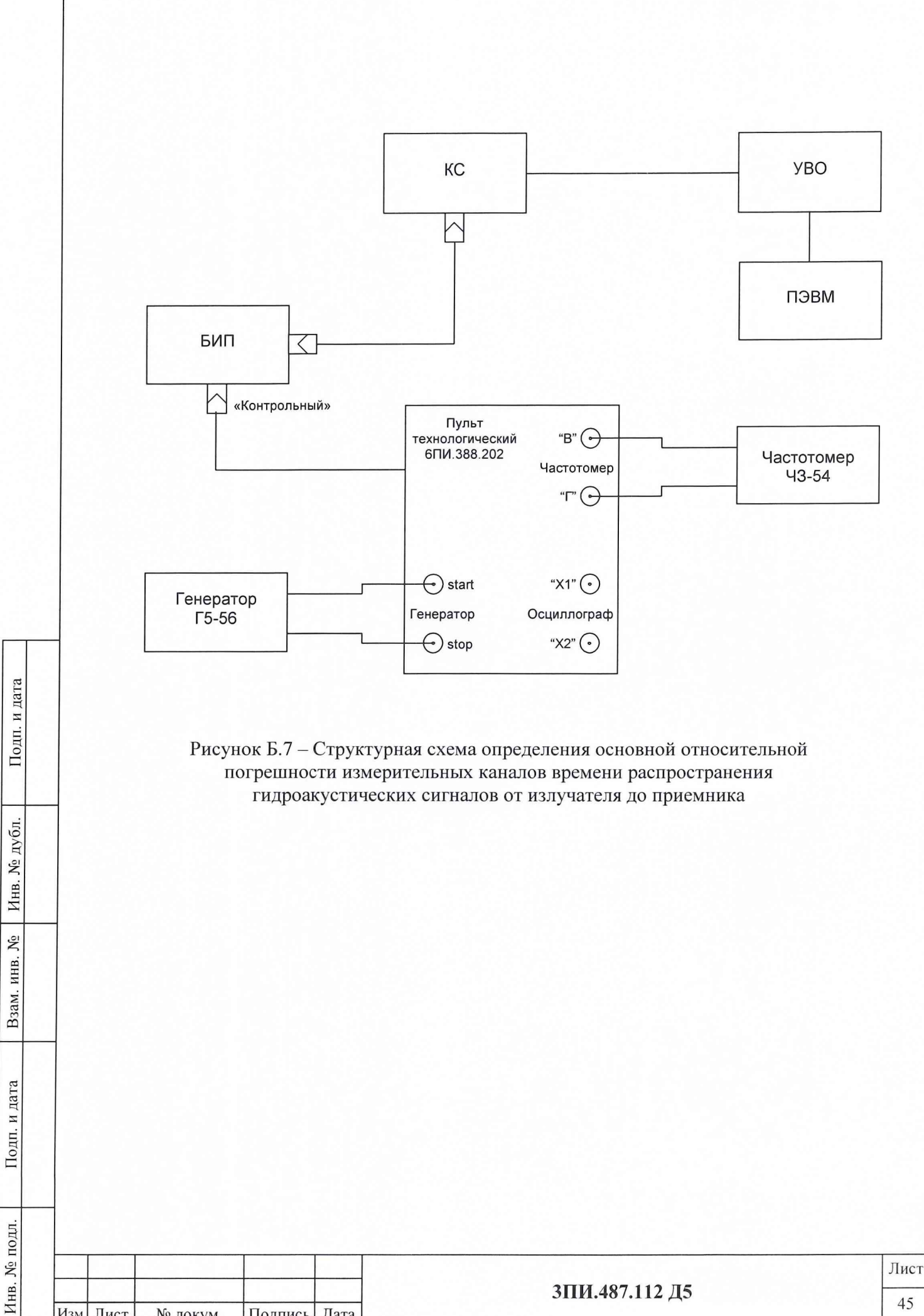

Изм Лист

№ докум.

Подпись Дата

## **П р и л ож ен и е В** Список использованных сокращений

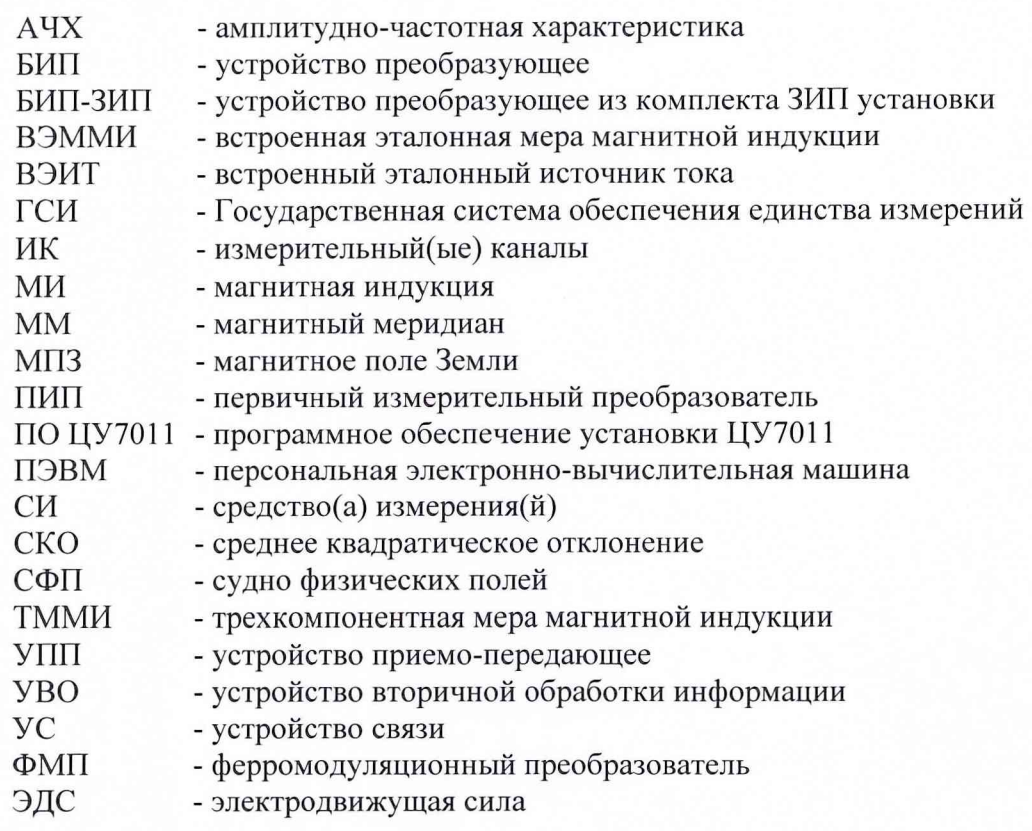

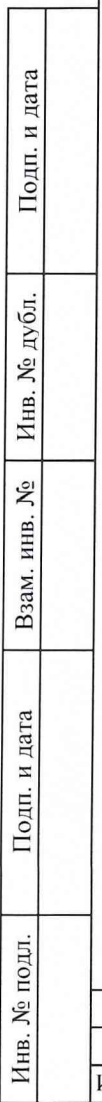

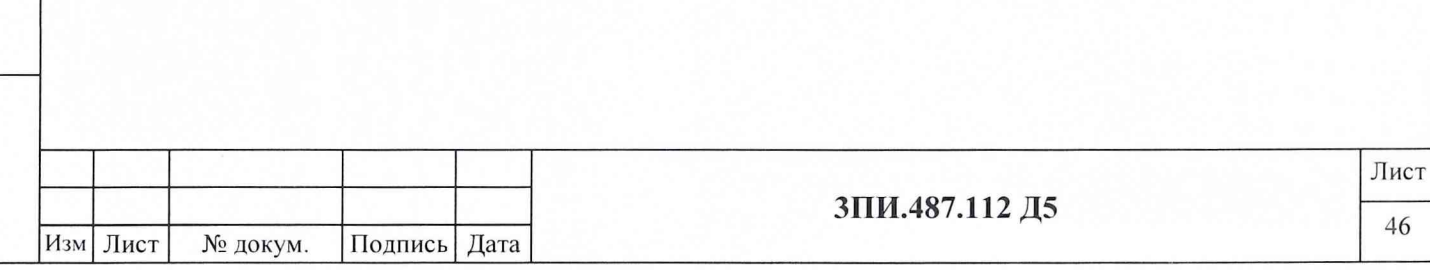

46

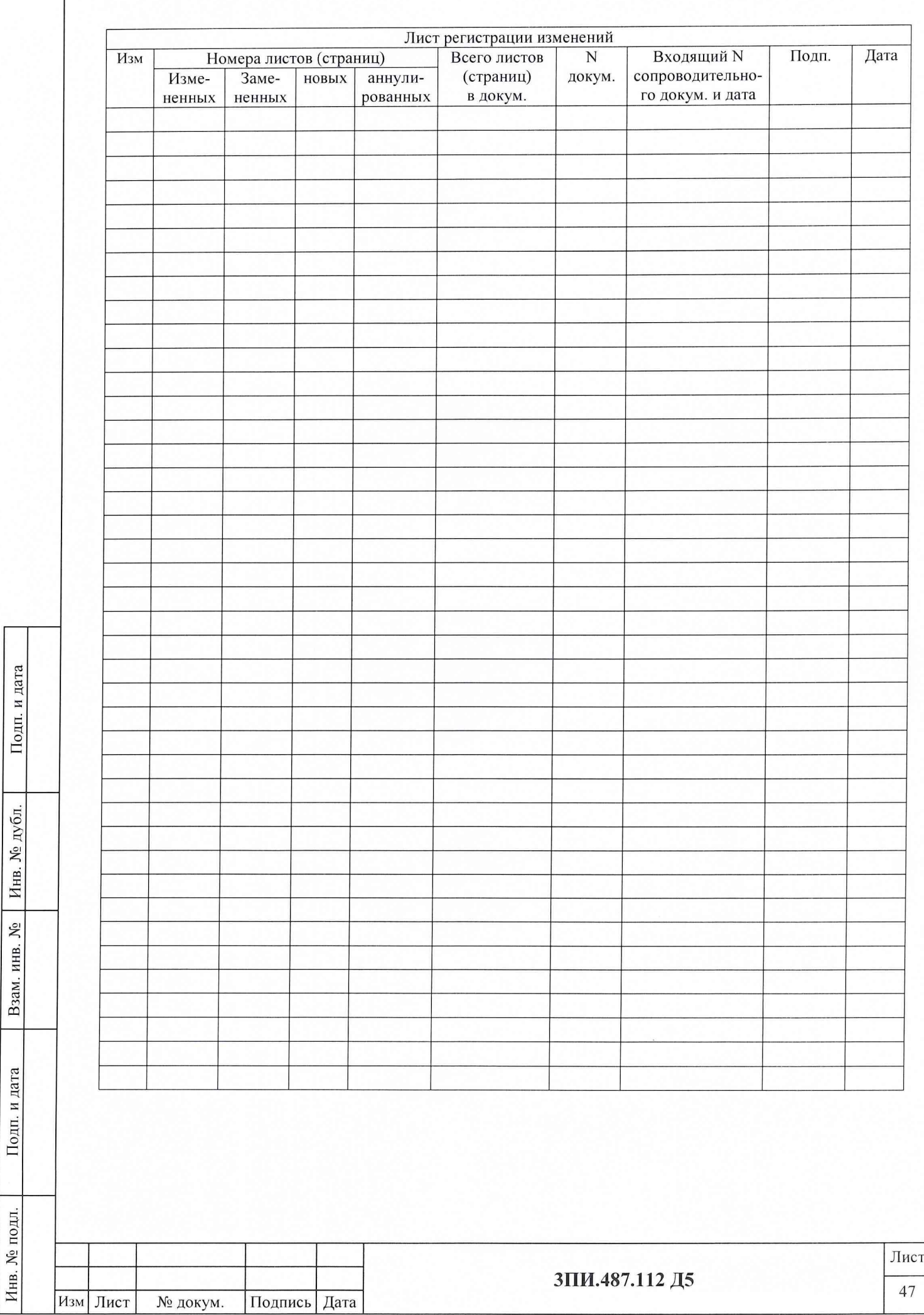

Подп. и дата

Взам. инв. № Инв. № дубл.

 $\Gamma$  Подп. и дата